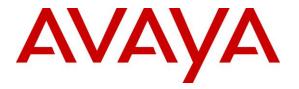

Avaya Solution & Interoperability Test Lab

# Application Notes for Configuring Capita Secure Information Solutions DS3000 with Avaya Aura® Contact Center R6.4 and Avaya Communication Server 1000E R7.6 using a Lineside E1 Connection – Issue 1.0

## Abstract

These Application Notes describe the configuration steps for provisioning Capita Secure Information Solutions DS3000 to interoperate with Avaya Aura® Contact Center R6.4 and Avaya Communication Server 1000E R7.6 using a Lineside E1 card.

Readers should pay particular attention to the scope of testing as outlined in Section 2.1, as well as observations noted in Section 2.2 to ensure that their own use cases are adequately covered by this scope and results.

Information in these Application Notes has been obtained through DevConnect compliance testing and additional technical discussions. Testing was conducted via the DevConnect Program at the Avaya Solution and Interoperability Test Lab.

## 1. Introduction

These Application Notes describe the configuration steps for provisioning DS3000 from Capita Secure Information Solutions to interoperate with Avaya Aura® Contact Center R6.4 connected to an Avaya Communication Server 1000E R7.6 using the Application Module Link (AML). The DS3000 is an Integrated Communication Control System that is used by emergency service customers for answering 999/112 calls and then from the same application using radio communication (TETRA digital radio or analogue PMR) to pass details to mobile resources.

As a radio dispatch deployment with basic PTN/PSTN the DS3000 acts as an end PBX and performs call prioritisation and distribution to DS3000 operators as defined by the profile in which they have logged in to the DS3000 application. In this type of configuration the DS3000 has two primary connections to the Avaya Solution, a TDM connection to a Lineside E1 card on the Avaya Communication Server 1000E (CS1000E) and a .net connection to the Avaya Aura® Contact Center. Control of the Lineside E1 agents is achieved via the .net connection to the Communication Control Toolkit (CCT) module on the Avaya Aura® Contact Center.

# 2. General Test Approach and Test Results

The interoperability compliance testing evaluates the ability of Capita's DS3000 operators logged into the lineside E1 extensions as contact center agents to answer emergency calls presented to an emergency Control Directory Number (CDN) on the CS1000E. Calls placed to the emergency CDN are controlled by the contact center and are routed to the DS3000 agents by passing the caller to the Lineside E1 extensions.

**Note:** Non Automatic Call Distributed (ACD) calls that are destined for the DS3000 both locally and from the PSTN are routed to the DS3000 over SIP trunks using Session Manager, note this configuration is described in the Application Notes titled *Application Notes for Configuring Capita Secure Information Solutions DS3000 with Avaya Aura*® Session Manager R6.3 and Avaya Communication Server 1000E R7.6 using SIP Trunks.

DevConnect compliance testing is conducted jointly by Avaya and DevConnect members. The jointly-defined test plan focuses on exercising APIs and/or standards-based interfaces pertinent to the interoperability of the tested products and their functionalities. DevConnect compliance testing is not intended to substitute full product performance or feature testing performed by DevConnect members, nor is it to be construed as an endorsement by Avaya of the suitability or completeness of a DevConnect member's solution.

## 2.1. Interoperability Compliance Testing

The interoperability compliance testing focuses on various technical testing scenarios to verify the usage of DS3000 with the Avaya solution. In addition, serviceability tests were also performed to assess the reliability and accuracy of the joint solution. The testing focused on the following types of calls:

- Login/Logout Agents using DS3000 Ensure agents can log in and out of the Lineside E1 channels or lines from the DS3000 Operators console.
- ACD calls into the DS3000 Operators Ensure that ACD calls are correctly routed to the DS3000 operators.
- Hold/transfer and conference functionality for ACD calls Verify that non ACD calls can be placed on hold and transferred and conferenced.
- **Calling to voicemail** Verify that DTMF tones can be sent. Note that Avaya Callpilot was used as voicemail.
- **Failover testing** Verify the behaviour of DS3000 application under different simulated LAN failure conditions on the Avaya platform.

## 2.2. Test Results

All Test Cases passed except for the following issues.

- 1. When an Avaya SIP phone calls into the CDN/Skillset the call is answered correctly but the DS3000 Operator cannot transfer/conference the caller. This is not the case for an Avaya UNIStim IP phone.
- When a call is placed into the CDN/Skillset (Lineside E1 is in operation) and a transfer is initiated but not completed because the supervisor (consulted person) decides to hang up the call, once the initial call is terminated from either side the call is cleared on the Lineside E1 but the call still shows on CCT. This appears to be a Lineside E1 CCT issue. A WI is opened with Avaya Support wi01186015: Consult transfer stuck in CCT.

The following observation was also noted.

• FTTU is set on the Class of service (CLS) of each Lineside E1 TN. FTTU means Flexible Trunk to Trunk Connections Unrestricted and this creates trunk to trunk connections for both Conference and Transfer so that when calling in from the PSTN transfer across the SIP trunk is allowed.

#### 2.3. Support

Support from Avaya is available by visiting the website <u>http://support.avaya.com</u> and a list of product documentation can be found in **Section 11** of these Application Notes. Technical support for the Capita DS3000 product can be obtained as follows.

- Tel: +44 (0) 8456 041999
- Email: csis.info@capita.co.uk

# 3. Reference Configuration

**Figure 1** shows the setup for compliance testing Capita's DS3000 with Contact Center R6.4 connecting to the CCT module in order to control agents logged into the Lineside E1 extensions on the CS1000E. ACD calls are passed through the Lineside E1 card where they can be answered by the DS3000 operators acting as Contact Center agents.

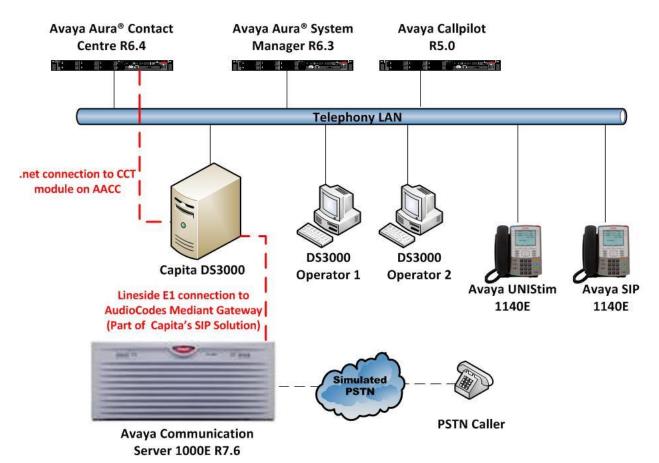

Figure 1: Connection of Capita DS3000 with Avaya Aura® Contact Center R6.4 and Avaya Communication Server 1000E R7.6

# 4. Equipment and Software Validated

The following equipment and software was used for the compliance test.

| Device Description                                                                                            | Versions Tested                                                                    |
|----------------------------------------------------------------------------------------------------|------------------------------------------------------------------------------------|
| Avaya Aura® Contact Center running on an Windows 2008R2 Server                                                | R6.3 (Service Pack 13)                                                             |
| Avaya Communication Server 1000E running on CPPM                                                              | R7.6<br>(See <b>Appendix A</b> for Patch details)                                  |
| Avaya Aura® System Manager running Virtual Server                                                             | R6.3.9<br>[Build 6.3.0.8.5682-6.3.8.4414]<br>[SW Update Rev 6.3.9.1.2482]          |
| Avaya Call Pilot 600r Server                                                                                  | Avaya Call Pilot Version 5.00.41<br>Patch Line-up:<br>CP50041SU08S<br>CP500508G09C |
| Avaya 1140 UNIStim Deskphone                                                                                  | UNIStim V0625C8D                                                                   |
| Avaya 1140 SIP Deskphone                                                                                      | SIP 04.00.12.04                                                                    |
| Capita DS3000 Solution Kit (DSX Converged<br>Versions 2013 R1 and later)                                      | Release 2x Series                                                                  |
| <ul> <li>Aculab Dual Redundant SIP Server</li> <li>Centricity V2</li> <li>AudioCodes Mediant 1000B</li> </ul> | V6.5.13<br>V3.21.14.1<br>V6.60A.228.011                                            |

# 5. Configure Avaya Communication Server 1000E

It is assumed that a fully functioning CS1000E is in place with the necessary licensing and with an ELAN connection to the Contact Center already in place. For further information on the configuration of CS1000E please see reference [1] in **Section 11** of these Application Notes. "Putty" is used to administer the CS1000E. Using Putty, open an SSH Session to the Node IP address of the CS1000E, log in to the CS1000E Linux application using the appropriate credentials and type **cslogin** (not shown) to gain access to the PBX command line.

**Note:** A simulated PSTN connection was present on the CS1000E in the form of a QSIG ISDN connection, the configuration of which is outside the scope of these Application Notes.

## 5.1. Create Automatic Call Distribution Queue

An Automatic Call Distribution (ACD) queue must be created in order to log in the Lineside E1 agents. Enter overlay 23 to add a new **ACD** by typing **LD 23** at the > prompt. Ensure the following are set. Note that the default setting is accepted by pressing return at each prompt.

| Prompt       | Response | Description                                              |
|--------------|----------|----------------------------------------------------------|
| >            | LD 23    | Enter Overlay 23                                         |
| REQ          | new      | new/add                                                  |
| CUST         | 0        | Customer number (default is 0)                           |
| TYPE         | ACD      | Automatic Call Distribution                              |
| ACDN         | 1650     | ACD Number (any unused number)                           |
| MAXP         | 10       | Maximum number of persons in the Queue (10)              |
|              |          | Return until next prompt                                 |
| NCFW         | 3200     | Night call forward number (call 3200 if out of service)] |
|              |          | Return until next prompt                                 |
| HMSB         | YES      | Hold Make Set Busy (Allowed)                             |
|              |          | Return until next prompt                                 |
| HOML         | YES      | Headset Or MSB key Log Out (Allowed)                     |
|              |          | Return until next prompt                                 |
| NRAC         | YES      | Enable Not Ready Activity Codes                          |
| Return to er | nd       |                                                          |

## 5.2. Create a Controlled Directory Number to route calls

A Controlled Directory Number (CDN) must be created in order to route emergency calls to the Lineside E1 agents. Enter overlay 23 to add a new CDN by typing LD 23 at the > prompt. Ensure the DFDN is set to that of the ACD queue created in Section 5.1. Note that the default setting is accepted by pressing return at each prompt.

| Prompt    | Response | Description                                               |
|-----------|----------|-----------------------------------------------------------|
| >         | LD 23    | Enter Overlay 23                                          |
| REQ       | new      | new/add                                                   |
| CUST      | 0        | Customer number (default is 0)                            |
| TYPE      | CDN      | Controlled Directory Number                               |
| CDN       | 6100     | ACD Number (any unused number)                            |
|           |          | Return until next prompt                                  |
| DFDN      | 1650     | Default DN is set to the ACD Queue created in Section 5.2 |
|           |          | Return until next prompt                                  |
| Return to | end      |                                                           |

PG; Reviewed: SPOC 10/3/2014 Solution & Interoperability Test Lab Application Notes ©2014 Avaya Inc. All Rights Reserved. 6 of 49 DS3000\_AACC64

#### 5.3. Create Lineside E1 Agents

E1 lineside card switch settings are as follows:

- Lineside E1,S1: Set all the dip switches to OFF
- Lineside E1,S2: Set dip switch 3 to ON and set all the other dip switches to OFF

Lineside E1 Agents are created in overlay 20. For compliance testing three lineside E1 agents were created and the following TN's, DN's and position ID's were used.

|   | TNB      | DN   | POSID   |
|---|----------|------|---------|
| • | 4 0 10 0 | 3100 | 1113100 |
| • | 4 0 10 1 | 3101 | 1113101 |
| • | 4 0 10 3 | 3102 | 1113102 |

| Prompt    | Response   | Description                                                 |  |  |  |  |
|-----------|------------|-------------------------------------------------------------|--|--|--|--|
| >         | LD 20      | Enter Overlay 20                                            |  |  |  |  |
| REQ       | new        | new/add                                                     |  |  |  |  |
| TYPE      | 500        | "500" type set - (used for Lineside E1)                     |  |  |  |  |
| TNB       | 4 0 10 0   | Loop Shelf Card Unit                                        |  |  |  |  |
| DN        | 3100       | Private Directory Number (any unused number)                |  |  |  |  |
| AST       | YES        | Associate Set assignment                                    |  |  |  |  |
| IAPG      | 1          | Meridian Link Unsolicited Status Message (1 is on)          |  |  |  |  |
|           |            | Return until next prompt                                    |  |  |  |  |
| CLS       | UNR        | Unrestricted (note this was only set for testing purposes)  |  |  |  |  |
|           | XFA        | Transfer Allowed                                            |  |  |  |  |
|           | C6A        | Conference Allowed                                          |  |  |  |  |
|           | CFXA       | Call Forward External Allowed                               |  |  |  |  |
|           | AGTA       | ACD services for 500 type telephones allowed                |  |  |  |  |
|           | DDGA       | DN display on other set Allowed.                            |  |  |  |  |
|           | NAMA       | Name display Allowed                                        |  |  |  |  |
|           | FTTU       | Trunk to Trunk Connections unrestricted                     |  |  |  |  |
|           |            | Return until next prompt                                    |  |  |  |  |
| AACD      | YES        | Associate set (AST) ACD telephone                           |  |  |  |  |
| AACS      | YES        | Application acquired set                                    |  |  |  |  |
|           |            | Return until next prompt                                    |  |  |  |  |
| FTR       | ACD 1650 x | ACD Queue created in Section 5.1 with Position ID x         |  |  |  |  |
| FTR       | OSP 1      | Enable answer and disconnect supervision for outgoing calls |  |  |  |  |
| FRT       | ISP 255    | Enable hook flash disconnect supervision with flash timer   |  |  |  |  |
| Return to | end        |                                                             |  |  |  |  |

Note: A full printout of the TN and CDN can be found in Appendix B.

## 6. Configuration of Avaya Aura® Contact Center

It is assumed that a fully functioning Contact Center is already in operation and so these Application Notes do not go through the setup of the Contact Center from the beginning but rather what steps are required in order to ensure that calls are routed to the DS3000 agents and that DS3000 agents can log in to Lineside E1 extensions and take control. For more information on the setup and configuration of Contact Center please refer to reference [2] in **Section 11** of these Application Notes.

Log in to the Contact Center by opening a web session (not shown) to the Contact Center server and enter the proper credentials and click on the **Login** button.

| Αναγα                         | Contact Center - Manager | About Change Passwo |
|-------------------------------|--------------------------|---------------------|
| Contact Center - Manager - Lo | ogin                     |                     |
|                               | Login                    |                     |
|                               | User ID Password         |                     |
|                               |                          | Login               |

## 6.1. Contact Center Configuration

Select **Configuration** as highlighted below.

| Αναγα     | Conta       | Contact Center - Manager About Aud                                                                                                    |                  |                                                                        |  |  |  |
|-----------|-------------|----------------------------------------------------------------------------------------------------|------------------|------------------------------------------------------------------------|--|--|--|
| Launchpad | Launch      | npad                                                                                                    |                  |                                                                        |  |  |  |
|           | 0<br>0<br>0 | Contact Center Management<br>Access and Partition Management<br>Real-Time Reporting<br>Historical Reporting<br>Call Recording and Quality Monitoring | 0<br>0<br>0<br>0 | Configuration<br>Scripting<br>Emergency Help<br>Outbound<br>Multimedia |  |  |  |

A CDN for emergency calls should be added in order to route the emergency calls to the agents. To add a CDN to the Contact Center click on **CDN's (Route Points)** in the left window and enter the CDN details in the right window ensure that **Acquired?** is clicked. Note this will be the same CDN as was created in **Section 5.2**.

Click on **IVR ACD-DNs** in the left window and enter the ACD number that was created in **Section 5.1**.

| AVAYA                                                                                                 |               |        | Configuration   |           |              |  |
|----------------------------------------------------------------------------------------------------|---------------|--------|-----------------|-----------|--------------|--|
| Server Download Status L                                                                              | aunchpad Help |        |                 |           |              |  |
| AACC63VMPG     Activity Codes     Call Presentation Classes     Call Recording and Quality Monitoring | IVR ACD-DNs   |        |                 |           |              |  |
| CDNs (Route Points)                                                                                   | Name          | Number | Threshold Class | Acquired? | Status       |  |
| DNISs                                                                                                 | Default IVRQ  | 999    | IVR Template    |           | Not Acquired |  |
|                                                                                                    | 1650          | 1650   | IVR_Template    |           | Acquired     |  |
| 🔲 Global Settings                                                                                     | *             |        |                 |           |              |  |
| Historical Statistics                                                                                 |               |        |                 |           |              |  |
| ···· 🚞 IVR ACD-DNs                                                                                    |               |        |                 |           |              |  |
| Phoneset Displays                                                                                     |               |        |                 |           |              |  |
| Phonesets and Voice Ports                                                                             |               |        |                 |           |              |  |
| Real-time Statistics                                                                                  |               |        |                 |           |              |  |
| Routes                                                                                                |               |        |                 |           |              |  |
| Skillsets                                                                                             |               |        |                 |           |              |  |

To add the Lineside E1 extensions click on **Phonesets and Voice Ports** in the left window. Add the TN's that were created in **Section 5.3**.

| NAYA                                                        |                 | Config | Configuration |         |          |           |          |
|-------------------------------------------------------------|-----------------|--------|---------------|---------|----------|-----------|----------|
| erver Download Status                                       | Launchpad Help  |        |               |         |          |           |          |
| AACC63VMPG     Activity Codes     Call Presentation Classes | Phonesets/Voice | Ports  |               |         |          |           |          |
| Call Recording and Quality Monitorin                        | ng              |        |               |         |          |           |          |
| Contact Types                                               | Name            | Туре   | Address       | Channel | IVR Name | Acquired? | Status   |
| DNISs                                                       | 4-0-10-0        | Agent  | 4-0-10-0      |         |          |           | Acquired |
| Formulas                                                    | 4-0-10-1        | Agent  | 4-0-10-1      |         |          |           | Acquired |
| Global Settings                                             | 4-0-10-2        | Agent  | 4-0-10-2      |         |          | V         | Acquired |
| Historical Statistics                                       | 96-0-0-4        | Agent  | 96-0-0-4      |         |          |           | Acquired |
| IVR ACD-DNs                                                 | 96-0-0-5        | Agent  | 96-0-0-5      |         |          | <b>V</b>  | Acquired |
| Phoneset Displays                                           | 96-0-0-6        | Agent  | 96-0-0-6      |         |          |           | Acquired |
|                                                             | *               |        |               |         |          |           |          |
| Real-time Statistics                                        |                 |        |               |         |          |           |          |
| Routes                                                      |                 |        |               |         |          |           |          |
| Skillsets                                                   |                 |        |               |         |          |           |          |
| Threshold Classes                                           |                 |        |               |         |          |           |          |
| C AACC63VMPG_CCT                                            |                 |        |               |         |          |           |          |

In order to route the emergency calls to the agents, emergency skillsets must be added. Click on **Skillsets** in the left window and enter the information for the skillset in the right window.

| αναγα                                                          |       |                     |        | Config           | uration                            |                   |                     |
|----------------------------------------------------------------|-------|---------------------|--------|------------------|------------------------------------|-------------------|---------------------|
|                                                                | unchp | ad Help             |        |                  |                                    |                   |                     |
| - (© AACC63VMPG<br>Activity Codes<br>Call Presentation Classes | Skill | sets                |        |                  |                                    |                   |                     |
| Call Recording and Quality Monitoring                          |       | Contact Type        | Prefix | Skillset Name    | Default Activity Code              | Threshold Class   | Call Age Preference |
| CDNs (Route Points)                                            |       | Voice_Mail 🗸        | VM_    | Default_Skillset | 00, Skillset_Default_Activity_Code | Skillset_Template | First In Queue      |
| Contact Types                                                  |       | SMS                 | SM_    | Default_Skillset | 00, Skillset_Default_Activity_Code | Skillset_Template | First In Queue      |
| DNISs                                                          |       | Fax                 | FX_    | Default_Skillset | 00, Skillset_Default_Activity_Code | Skillset_Template | First In Queue      |
| Formulas                                                       |       | Scanned_Document    | SD_    | Default_Skillset | 00, Skillset_Default_Activity_Code | Skillset_Template | First In Queue      |
| Global Settings                                                |       | OpenQ               | OQ_    | Default_Skillset | 00, Skillset_Default_Activity_Code | Skillset_Template | First In Queue      |
| Historical Statistics                                          |       | Predictive_Outbound | PR_    | Default_Skillset | 00, Skillset_Default_Activity_Code | Skillset_Template | First In Queue      |
| IVR ACD-DNs                                                    |       | Outbound            | OB_    | Default_Skillset | 00, Skillset_Default_Activity_Code | Skillset_Template | First In Queue      |
| Phoneset Displays     Phonesets and Voice Ports                |       | Web_Communications  | WC_    | Default_Skillset | 00, Skillset_Default_Activity_Code | Skillset_Template | First In Queue      |
| Real-time Statistics                                           |       | EMail               | EM_    | Default_Skillset | 00, Skillset_Default_Activity_Code | Skillset_Template | First In Queue      |
| Real-time Statistics                                           |       | Voice               |        | Default_Skillset | 00, Skillset_Default_Activity_Code | Skillset_Template | First In Queue      |
| Skillsets                                                      |       | Voice               |        | EmergOpp         | 00, Skillset_Default_Activity_Code | Skillset_Template | First In Queue      |
| Threshold Classes                                              |       | Voice               |        | Non_EmergOpp     | 00, Skillset_Default_Activity_Code | Skillset_Template | First In Queue      |
| AACC63VMPG_CCT                                                 |       | Voice               |        | Admin1           | 00, Skillset_Default_Activity_Code | Skillset_Template | First In Queue      |
| E @ AACC63VMPG_CCT                                             |       | Voice               |        | Public           | 00, Skillset_Default_Activity_Code | Skillset_Template | First In Queue      |
| T AACCOSVINFO_CIMIM                                            | *     |                     |        |                  |                                    |                   |                     |

#### 6.2. Contact Center Agents

Select **Contact Center Management** shown below. All the Agent details are configured in this section.

| Αναγα     | Contact Center - Manager              | About Audit Trail |
|-----------|---------------------------------------|-------------------|
| Launchpad |                                       |                   |
|           | Launchpad                             |                   |
|           | O Contact Center Management           | () Configuration  |
|           | Access and Partition Management       | © Scripting       |
|           | Real-Time Reporting                   | 🔘 Emergency Help  |
|           | O Historical Reporting                | Outbound          |
|           | Call Recording and Quality Monitoring | ( Multimedia      |

Click on **Add** highlighted and select new (not shown). Enter a suitable name and **Login ID** for the new agent. Ensure that Voice is selected for the Contact Type (not shown) and add the skillset created in **Section 6.1** above. Click on **Submit** once all the details are entered correctly.

| AVAYA                                                                                                    | Contact Center Management Logged in user: webadmin                                                                                                    |
|----------------------------------------------------------------------------------------------------|----------------------------------------------------------------------------------------------------|
| View/Edit Add Status Laur<br>CM Servers (Supervisors)<br>CM Servers (Supervisors)<br>Supervisor Default<br>Supervisor Portest<br>CM Servers Cest<br>Supervisor Portest<br>CM Servers Cest<br>Supervisor Portest<br>CM Servers Cest<br>Composition Cest<br>Composition Cest<br>Cest<br>Composition Cest<br>Cest<br>Cest | Logged in user: webadmin         Inter: Inter: |
|                                                                                                    | Clear Submit Create New Create Many                                                                                                    |

**Note**: The Lineside E1 DN associated with the agent created can be entered as the **Personal DN** as it has been observed that if a Lineside E1 call is cleared from the DS3000 whilst the call is held prior to transfer and before the consultative call digits are dialled, the Contact Centre call will be re-routed to the next available agent by the CS1000E. This routing will be based on the ACD queue associated with the Lineside E1 and may result in the call being presented to an agent who does not have the appropriate skills. A workaround for this is achieved by configuring Personal DN settings for each Contact Center Agent such that agents with compatible skillsets use a common **Personal DN** so that calls are routed to suitable logged on agents.

PG; Reviewed: SPOC 10/3/2014 Solution & Interoperability Test Lab Application Notes ©2014 Avaya Inc. All Rights Reserved.

## 6.3. Creating an Application for emergency routing

All routing changes are done using Orchestration Designer, this allows Applications or Scripts to be created and associated with a CDN or route point. The download and initial setup of Orchestration Designer is outside the scope of these Application Notes, for information on the setup and configuration of Orchestration Designer please refer to reference [2] in **Section 11** of these Application Notes.

A new application was created for the routing of emergency calls and this is associated with the CDN created on the CS1000E in **Section 5.2**. Open Orchestration Designer (not shown) and **Connect to CCMA** as shown below.

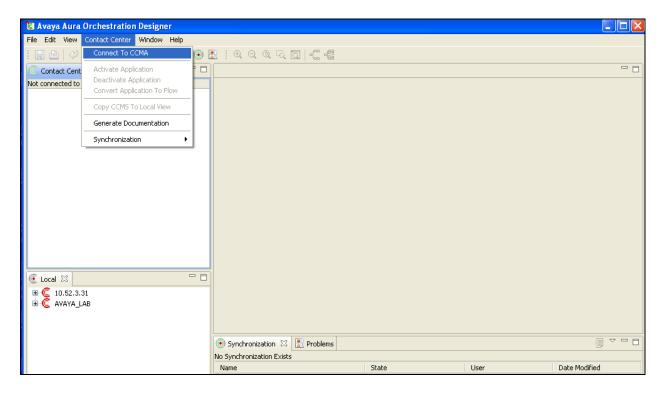

Navigate to **Applications** in the left window and right click and select **New**  $\rightarrow$  **Application** as shown below.

| 🔁 Avaya Aura Orchestration Designer                                                                                                    |                                                       |  |
|----------------------------------------------------------------------------------------------------|-------------------------------------------------------|--|
| File Edit View Contact Center Window Help                                                                                                    |                                                       |  |
| : E 🗠 🗸 🖓 🖌 🖻 🏦 🗙 🕻 🙆 🔘                                                                                                    | 1 : 오 오 오 쟈 집   .;; ::::::::::::::::::::::::::::::::: |  |
| Contact Center 🔀 🗖 🗖                                                                                                    |                                                       |  |
| App bastoned (Ewild Contrastant)         New         New         Refresh         FS         FX, Fax, Primary         Master_Script         Master_Script         OB_Outbound Primary         PR_Predictive_Primary         SmjpleGreeting         SM_SMS_Primary         MultimediaFlow         Network_Script         OB_Outbound Primary         SM_SMS_Primary         SM_SMS_Primary         SM_SMS_Primary         SM_SMS_Primary         SM_SMS_Primary         SM_SMS_Primary         SM_SMS_Primary         SM_SMS_Primary         SM_SMS_Primary         SM_SMS_Primary         SM_SMS_Primary         SM_SMS_Primary         SM_SMS_Primary         SM_VVA_LAB |                                                       |  |
|                                                                                                    | Synchronization 🔀 🔝 Problems                          |  |
|                                                                                                    | No Synchronization Exists                             |  |

Below shows an example of a script used to route calls to a skillset. Once this is completed select **Contact Center** and **Activate Application** as shown below in order to make this active.

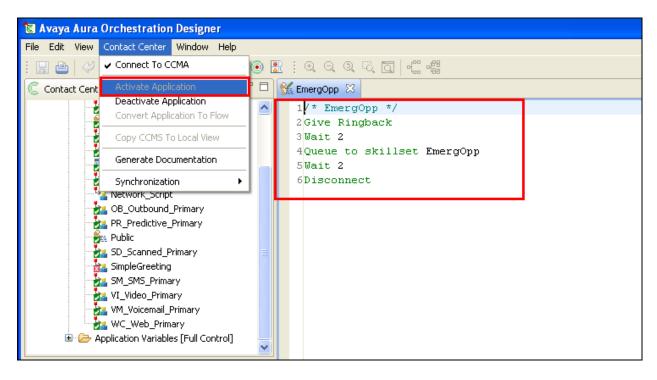

#### 6.3.1. Associate an Application with a CDN

In order to associate an application with a CDN, the master script must be opened as shown below. Double click on **Master\_Script** in the left window. In the main window expand on **Application Manager Data**  $\rightarrow$  **CDNs** select the required CDN and click on **Add** as shown below. Once this is selected a new window **Application Chooser** opens where the Application to be associated with this CDN is chosen as is shown below. Click on **OK** once this is done.

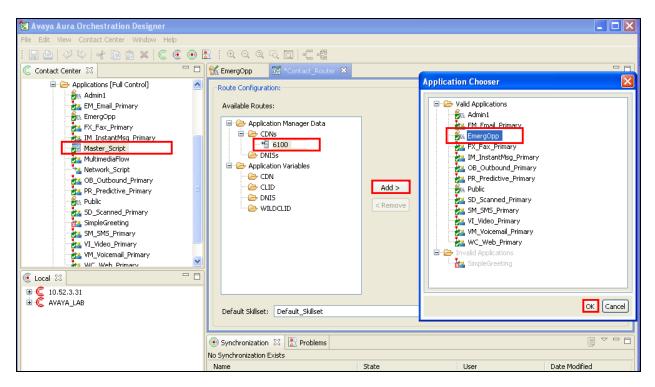

#### 6.4. Import CS1000E Information to Communication Control Toolkit

From the CS1000E take a printout of the Lineside E1 channels and the CDN using the **prt** command in overlay 20. This printout should be saved to notepad so as these TN's can then be imported into CCT as a file, such as **CS1000E76LE1.txt**.

| Prom | pt Respons | se Description                 |
|------|------------|--------------------------------|
| >    | LD 20      | Enter Overlay 20               |
| REQ  | prt        | Print                          |
| TYPE | TN         | Print the Terminal Number (TN) |
| TN   | 4 0 10     | 0 Terminal Number 4 0 10 0     |
|      | Return     | to end                         |

A printout of the CDN (in our example **6100**) is also required. Go to overlay 23 to print the **CDN** and ensure this is saved on the same file as above **CS1000E76LE1.txt**. A full printout of both a Lineside E1 channel and the CDN can be found in **Appendix B**.

| Prompt | Response     | Description                              |
|--------|--------------|------------------------------------------|
| >      | LD 23        | Enter Overlay 23                         |
| REQ    | prt          | Print                                    |
| TYPE   | CDN          | Print the Control Directory Number (CDN) |
| CUST   | 0            | Customer 0                               |
| CDN    | 6100         | CDN 6100                                 |
|        | Return to er | nd                                       |

From the CCT server navigate to **Start**  $\rightarrow$  **Programs**  $\rightarrow$  **CCT Console**.

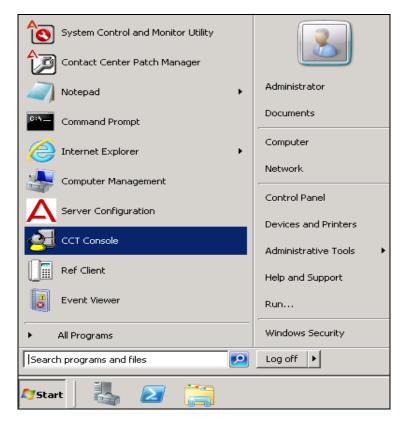

Solution & Interoperability Test Lab Application Notes ©2014 Avaya Inc. All Rights Reserved. The CCTAdmin window is opened, in the left window click on Import CS 1000 Data and from the middle window click on Input File...

| 🚟 CCTAdmin - [Console Root\Communic                                                                                 | ation Control Toolkit\Bulk Provisioning Tools\Import CS                                                | 1000 Data]                                                                                                    | _ 🗆 🗵    |
|----------------------------------------------------------------------------------------------------|----------------------------------------------------------------------------------------------------|----------------------------------------------------------------------------------------------------|----------|
| 🚟 File Action View Favorites Windo                                                                                  | w Help                                                                                                 |                                                                                                    | _ 8 ×    |
|                                                                                                    |                                                                                                    |                                                                                                    |          |
| Console Root                                                                                                    |                                                                                                    | Actions                                                                                                    |          |
| <ul> <li>Bulk Provisioning Tools</li> <li>Data Import/Export</li> </ul>                                             | This tool converts a CS 1000 switch data capture<br>file into an XML import file format and optionally | Import CS 1000 Data                                                                                                    | <b>^</b> |
| Import CS 1000 Data     Import Windows Users     Import Windows Users     Import Workstations                       | Setup                                                                                                  | View<br>New Window from Here                                                                                                    | ۲.       |
| Import workstations     Import workstations     Import workstations     Import workstations     Import workstations | CS 1000 Provider: Passive                                                                              | Previous and the second second |          |
|                                                                                                    | Input File                                                                                             | -                                                                                                    |          |
|                                                                                                    | Output File                                                                                            |                                                                                                    |          |
|                                                                                                    | Automatically import data after                                                                        |                                                                                                    |          |
|                                                                                                    |                                                                                                    |                                                                                                    |          |
|                                                                                                    |                                                                                                    |                                                                                                    |          |
|                                                                                                    |                                                                                                    |                                                                                                    |          |
|                                                                                                    |                                                                                                    |                                                                                                    |          |
|                                                                                                    |                                                                                                    |                                                                                                    |          |
|                                                                                                    |                                                                                                    |                                                                                                    |          |
|                                                                                                    |                                                                                                    |                                                                                                    |          |
|                                                                                                    |                                                                                                    |                                                                                                    |          |

Navigate to the location of the **CS1000E76LE1.txt** file that was created from the beginning of this **Section 6.4.** 

| 🛜 CCTAdmin - [Console Root | t\Communication Control Toolkit\Bulk Pi | rovisioning Tools\Import CS :                | 1000 Data]  |               |
|----------------------------|-----------------------------------------|----------------------------------------------|-------------|---------------|
| 🚟 Select CS 1000 Data Capt | ure File                                |                                              | ×           | _8×           |
| AACC Inst.                 | all 🕶 AACC64_SP12 👻 👻                   | Search AACC64_SP12                           | <u> 2</u>   |               |
| Organize 🔻 New folder      |                                         |                                              |             | 1000 Data 🔺   |
| 🔶 Favorites 📥              | Name *                                  | Date modified                                | Туре        | /Import       |
| 🧮 Desktop                  | 퉬 AACC SP12 Patches                     | 03/04/2014 14:44                             | File folder | •             |
| Downloads                  | 🄑 AACC SP12 Service Pack                | 03/04/2014 14:41                             | File folder | dow from Here |
| 🖳 Recent Places            | 퉬 ССММ                                  | 15/04/2014 14:28                             | File folder |               |
| 🔁 Libraries                | 퉬 ССМБ                                  | 15/04/2014 14:25                             | File folder |               |
| Documents                  | 퉬 сст                                   | 15/04/2014 14:06                             | File folder |               |
| 🌙 Music                    | 6                                       | 11/04/2014 14:41                             | Text Docume |               |
| Pictures                   | CCT Connector error (17-04-14)          | 17/04/2014 11:48                             | Text Docume |               |
| Videos                     | CDN6000                                 | 11/04/2014 10:43                             | Text Docume |               |
| r Computer                 | CS1000E76LE1                            | 12/08/2014 11:16                             | Text Docume |               |
| Local Disk (C:)            | TNB                                     | 11/04/2014 11:48                             | Text Docume |               |
| New Volume (D:)            |                                         |                                              |             |               |
| 👝 New Volume (F:)          | -                                       |                                              |             |               |
| <b></b>                    |                                         |                                              | <u> </u>    |               |
| File na                    | ame: CS1000E76LE1                       | <ul> <li>Text files (*.txt;*.log)</li> </ul> | •           |               |
|                            |                                         | Open C                                       | ancel       |               |
|                            |                                         |                                              |             |               |
|                            |                                         |                                              |             |               |
|                            |                                         |                                              |             |               |

From the right window, click on **Convert/Import**, and in the main window the result of the import should be displayed as shown below where three TN's and one CDN was imported correctly.

| File Action View Pavorites Window Help          Image: Console Root       Image: Console Root         Image: Console Root       Image: Console Root         Image: Console Root       Image: Console Root         Image: Console Root       Image: Console Root         Image: Console Root       Image: Console Root         Image: Console Root       Image: Console Root         Image: Console Root       Image: Console Root         Image: Console Root       Image: Console Root         Image: Console Root       Image: Console Root         Image: Console Root       Image: Console Root         Image: Console Root       Image: Console Root         Image: Console Root       Setup         Import Windows Users       Setup         Setup       Console Root         Import Windows Users       Console Root         Import Console Root       Convert/Import         Users       Convert Jana         Convert Jana       Convert Jana         Output File       C VAACC Install VAACC64_SP12/CS1KD ata.xml         Import Consoleted       Import Consoleted         Import Consoleted       Import Consoleted         Import Consoleted       Import Consoleted         Import Consoleted       Import Consoleted                                                                                                    | 😹 CCTAdmin - [Console Root\Communication Control Toolkit\Bulk Provisioning Tools\Import CS 1000 Data]                                                                                                    | X  |
|----------------------------------------------------------------------------------------------------|----------------------------------------------------------------------------------------------------|----|
| Console Root Console Root Cons | Tile Action View Favorites Window Help                                                                                                    | IX |
| Communication Control Toolkit Communication Control Toolkit Communication Control Toolkit Convert/Export This tool converts a CS 1000 switch data capture file into an XML import file Import CS 1000 Data Timport Windows Users Server Configuration Client Applications Client Applications This DNs CDNs This DNs CDNs                                                                                                    |                                                                                                    |    |
|                                                                                                    | Communication Control Toolkt Communication Control Toolkt Communication Control Toolkt Convertige of the provide of the converts a CS 1000 switch data capture file into an XML import file format and optionally imports the data into the CCT database. This tool converts a CS 1000 Data This tool converts a CS 1000 revide: Setup Client Applications Status Input File C:VAACC InstallVAACC64_SP12\CS1KData.xml Automatically import data after conversion Status Input Completed. This DNs_CDNs |    |

Solution & Interoperability Test Lab Application Notes ©2014 Avaya Inc. All Rights Reserved.

## 6.5. Configure CCT Users on the Contact Center Server

Navigate to **Computer Management**, (not shown) and select **Users** from the left window and right-click and select **New User**. Enter a suitable user name and password for this new user. Click on **Create** once this user information is entered. Any user that will be created in CCT must also be added here.

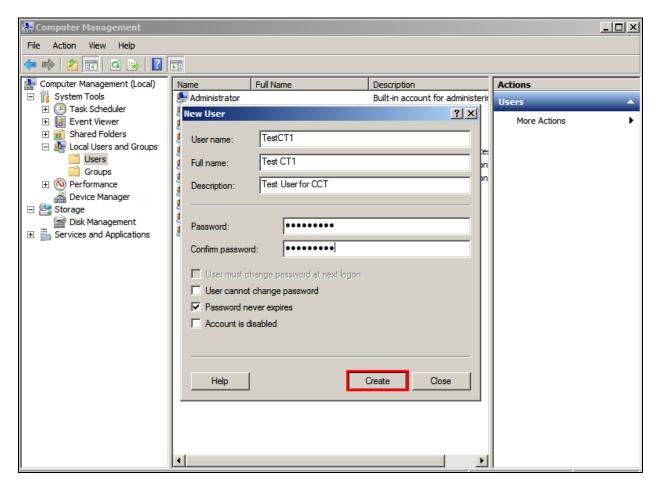

## 6.6. Configuring Communication Control Toolkit

One user is added to CCT in order to monitor the Lineside E1 channels and the CDN that were imported in **Section 6.4**.

In order to make changes in CCT navigate to configuration from Launchpad as shown below.

| AVAYA     | Contact | t Center - Manager                                                                                                    |                  | About Audit Trail                                                      |
|-----------|---------|----------------------------------------------------------------------------------------------------|------------------|------------------------------------------------------------------------|
| Launchpad |         |                                                                                                    |                  |                                                                        |
|           | Launchp | bad                                                                                                    |                  |                                                                        |
|           |         | Contact Center Management<br>Access and Partition Management<br>Real-Time Reporting<br>Historical Reporting<br>Call Recording and Quality Monitoring | 0<br>0<br>0<br>0 | Configuration<br>Scripting<br>Emergency Help<br>Outbound<br>Multimedia |

Once in **configuration**, open the CCT server in the left window and click on **Launch CCT Console** in the right window.

| AVAYA                                                                                 |        |           |            | Configuration                                           | Logged in user: |
|---------------------------------------------------------------------------------------|--------|-----------|------------|---------------------------------------------------------|-----------------|
| Server Download                                                                       | Status | Launchpad | Help       |                                                         |                 |
| ACC63VMPG     ACC63VMPG_CCT     ACC63VMPG_CCT     CT_Administration     ACC63VMPG_CMM |        | CCT Admi  | nistration |                                                         | Se              |
|                                                                                       |        |           |            | CCT Administration URL http://AACC63VMPG:8081/WebAdmin/ |                 |
|                                                                                       |        |           |            | Launch CCT Console                                      |                 |
|                                                                                       |        |           |            |                                                         |                 |

#### 6.6.1. Configure Terminals

Navigate to **Providers**  $\rightarrow$  **Passive**  $\rightarrow$  **Terminals** in the left window. Click on each of the Lineside E1 channels separately.

| Αναγα                 |                                 |          |          |       | CCT Administration |
|-----------------------|---------------------------------|----------|----------|-------|--------------------|
| <b>C</b>              | Terminals                       |          |          |       |                    |
| Users<br>Workstations | Name T                          | Type En  | م.       |       |                    |
| Groups                |                                 | GENT tru |          |       |                    |
| ▼ Providers           | Line 100.0.0.2 AG               |          |          |       |                    |
| ▼ Passive             | Line 100.0.0.3 AG               |          |          |       |                    |
| Addresses             |                                 | GENT tru |          |       |                    |
| - Terminals<br>IVRs   | Line 100.0.0.5 AG               | GENT tru | ue       |       |                    |
|                       | Line 100.0.0.7 A0               | GENT tru | ue       |       |                    |
|                       | Line 100.0.0.17 AG              | GENT tru | ue       |       |                    |
|                       | Line 100.0.0.6 AG               | GENT tru | ue       |       |                    |
|                       | Line 100.0.2.20 AG              | GENT tru | ue       |       |                    |
|                       | Line 4.0.10.0 AG                | GENT tru | ue       |       |                    |
|                       | Line 4.0.10.1 AG                | GENT tru | ue       |       |                    |
|                       | Line 4.0.10.2 AG                | GENT tru | ue       |       |                    |
|                       | H - + + +                       | H I      |          |       |                    |
|                       | 12 Terminals found, o<br>Delete |          | g 12 Ter | minal | s. Page 1 / 1      |

Ensure that the following are ticked, specifically Analog set.

| Αναγα                                                                      | CCT Administration                                                                                                    |
|----------------------------------------------------------------------------|----------------------------------------------------------------------------------------------------|
| Users Users Workstations Groups Providers Passive Addresses Terminals IVRs | Update Terminal            Basic Properties          Name       Line 4.0.10.0         Type       Agent         Enabled              Provider-Specific Properties          3-party conference (A03)            G-party conference (A06)         Call transfer (TRN)         Call forward (CFVV)         Analog set            Address assignments          Available addresses |
|                                                                            | Address Address                                                                                                    |
|                                                                            | 3894     3100       3204     113100       3805     395                                                                                                    |
|                                                                            |                                                                                                    |

#### 6.6.2. Add CCT User

To add a new CCT User, right click on **Users** in the left window and select **Add new User**, as shown below.

| Αναγα          | CCT Administration      |            |             |         |   |  |  |  |  |  |
|----------------|-------------------------|------------|-------------|---------|---|--|--|--|--|--|
| Users<br>Users | CCT Users               | ٩          |             |         |   |  |  |  |  |  |
| Add new User   | Login User Name         | First Name | Last Name   |         |   |  |  |  |  |  |
|                | AACC63VMPG\TestCT1      | CT1        | Agent1      |         |   |  |  |  |  |  |
| Providers      | AACC63VMPG\TestCT2      | CT2        | Agent2      |         |   |  |  |  |  |  |
|                | AACC63VMPG\wypadm       | CADG       | User        |         |   |  |  |  |  |  |
|                | AACC63VMPG\TestCT3      | CT3        | Agent3      |         |   |  |  |  |  |  |
|                | 4 CCT Users found, disp |            | Users. Page | e 1 / 1 | 1 |  |  |  |  |  |

Enter the user details, note these should be the same as those configured in Section 6.5. Open Address Assignments and include the CDN that was created in Section 5.2.

**Note:** Any CDN that is used to route calls to Capita agents will also need to be added to the **Address Assignments**.

| AVAYA                                            | ССТ                                | T Administration   |
|--------------------------------------------------|------------------------------------|--------------------|
|                                                  |                                    |                    |
| 00                                               | Update CCT User                    |                    |
| Users                                            | S User Details                     |                    |
| <ul> <li>Workstations</li> <li>Groups</li> </ul> | Login User Name AACC63VMPG\TestCT1 |                    |
| Providers                                        | First Name CT1                     |                    |
|                                                  | Last Name Agent1                   |                    |
|                                                  | O Address Assignments              |                    |
|                                                  | Available Resources                | Assigned Resources |
|                                                  | <b>A</b>                           | Q.                 |
|                                                  | Passive                            | Passive            |
|                                                  | Address                            | Address            |
|                                                  | 5500                               | 6100               |
|                                                  | 6103                               | 6101               |
|                                                  | 6104                               | 6102               |
|                                                  | 7000                               |                    |

Scroll down and open **Terminal Assignments**. Ensure that the Lineside E1 TN's that were created in **Section 5.3** are associated with this user as shown below. Click on **Save** once this is completed.

| AVAYA                                         | (                                                                                                    | CCT Administration                        | Log |
|-----------------------------------------------|----------------------------------------------------------------------------------------------------|-------------------------------------------|-----|
| Users<br>Workstations                         | I     I     I       4 Address found. Page 1 / 1       Image: Terminal Assignments                                                                                                    | 3 Address found. Page 1 / 1               |     |
| <ul> <li>Groups</li> <li>Providers</li> </ul> | Available Resources                                                                                                    | Assigned Resources                        |     |
|                                               | Image: Control of the second second secon | X ( ) X X<br>3 Terminal found. Page 1 / 1 |     |

# 7. Configuration of AudioCodes Mediant 1000B Gateway

Although the AudioCodes gateway is a third-party product, it is a part of Capita's solution and must also be configured as a part of this solution. This box is responsible for the connection between the Avaya Lineside E1 card on the CS1000E and Capita's SIP stack on the DS3000 Server. Open a web browser and http to the AudioCodes IP address and enter the proper credentials into the authentication window as shown below and click **OK**.

**Note:** The AudioCodes Mediant 1000B Gateway was configured with latest Avaya Aura® Offsite Agent (AAOA) and so the CAS/E1 configuration should be as defined in AAOA Installation and Commissioning Guide Release 6.2. See **Section 11** for more details on this document.

| 🖉 AudioCodes - Windows Internet Explorer                              |                                                |                                        | - 7 🛛       |
|-----------------------------------------------------------------------|------------------------------------------------|----------------------------------------|-------------|
| COO V 🖉 http:// AudioCodes IP Address                                 |                                                | 💌 🛃 🗲 🗙 🔎 Conduit Search               | P -         |
| File Edit View Favorites Tools Help                                   |                                                |                                        |             |
| 🖕 Favorites 🛛 🖕 🙋 AAOA 🔺 AES63vmpg 🙋 ASC Portal 🙋 comdasys 🙋 SMGR62 🙋 | NICE Perform® 🙋 SMGR63VMPG 🙋 RP_SMGR 🤌 Avaya-N | lortel PEP Library 🛕 AACC R6.4 - Login |             |
| AudioCodes                                                            |                                                | 🏠 👻 🖾 👘 🐨 🖶 Age + Safety + To          | ols + 🔞 + 🕺 |
|                                                                       |                                                | Media                                  | int 1000    |
|                                                                       |                                                |                                        |             |
|                                                                       |                                                |                                        |             |
|                                                                       | Web Login                                      |                                        |             |
|                                                                       | Username                                       |                                        |             |
|                                                                       | Admin                                          |                                        |             |
|                                                                       | Password                                       |                                        |             |
|                                                                       | •••••                                          |                                        |             |
|                                                                       | Remember Me Login                              |                                        |             |
|                                                                       |                                                |                                        |             |

Once logged in correctly the following screen is shown. Select **Configuration** from the left window and select **Full**, highlighted below.

| AudioCodes                            | +            |                          |                 |                |                    |
|---------------------------------------|--------------|--------------------------|-----------------|----------------|--------------------|
| ← 🔎 🛞 10.253.144.125                  |              |                          |                 |                | ☆ ▼ C              |
| ρ.                                    | Search 🔹 🔶   |                          |                 |                |                    |
|                                       | Mediant 1000 | Submit                   | Burn     Device | e Actions      | 💼 Home 🛛 🐑 Log off |
| Configuration Maintenance Statu & Dia | s Mediant    | 1000 Home Page           |                 |                |                    |
| Scenarios Search                      |              |                          |                 |                |                    |
| O Basic O Full<br>≇@ System           |              | <mark>1</mark>           |                 |                |                    |
| * VoIP                                |              |                          |                 | <b>•</b> • • • | ••••] ••           |
|                                       |              |                          |                 |                |                    |
|                                       |              |                          |                 |                |                    |
|                                       |              | eneral Information       |                 |                | Trunk Status       |
|                                       | IF           | Address                  | 10.253.144.125  |                | Disable            |
|                                       | S            | ubnet Mask               | 255.255.255.0   |                | Active - OK        |
|                                       | C            | efault Gateway Address   | 10.253.144.247  |                | RAI Alarm          |
|                                       |              | irmware Version          | 6.40A.029.008   |                |                    |
|                                       | F            | rotocol Type             | SIP             |                | LOS / LOF Alarm    |
|                                       |              | ateway Operational State | UNLOCKED        |                | AlS Alarm          |

Solution & Interoperability Test Lab Application Notes ©2014 Avaya Inc. All Rights Reserved. 23 of 49 DS3000\_AACC64 Select VoIP  $\rightarrow$  TDM  $\rightarrow$  TDM Bus Settings in the left window. Ensure that PCM Law Select is set to the correct setting (as this compliance testing was done in Europe, ALaw was selected). This will ensure that all traffic from/to DS3000 is processed as A-Law through the gateway

| AudioCodes Mediant 1000                                                                  | Submit 🧕 Burn                       | vevice Actions 🔹 🌀 Home 🔞 Help 🔶 Log off |
|------------------------------------------------------------------------------------------|-------------------------------------|------------------------------------------|
| onfiguration Maintenance Status<br>& Diagnostics<br>Scenarios Search                     | TDM Bus Settings                    |                                          |
| Basic O Full                                                                             |                                     | ALaw                                     |
| System<br>VoIP                                                                           | TDM Bus Clock Source                | Internal Y                               |
| VoIP     Network                                                                         | 🗲 TDM Bus PSTN Auto FallBack Clock  | Disable 💌                                |
| Партом                                                                                   | 🗲 TDM Bus PSTN Auto Clock Reverting | Disable 💌                                |
| TDM Bus Settings                                                                         | 🔧 Idle PCM Pattern                  | 213                                      |
| Security                                                                                 | 😏 Idle ABCD Pattern                 | 0x0F 🗸                                   |
| * Media                                                                                  | TDM Bus Local Reference             | 1                                        |
| Services                                                                                 | 🗲 TDM Bus Type                      | Framers 💌                                |
| Control Network<br>Control Network<br>Coders and Profiles<br>GW and IP to IP<br>IP Media |                                     |                                          |

Navigate to PSTN  $\rightarrow$  Trunk Settings and under CAS Table per Trunk note the CAS Table per Trunk is a file provided by Capita in order to connect properly to the CS1000E Lineside E1 allowing for 100ms call answer instead of the Avaya default 2 secs.

| Mediant 100                                    | Trunk Settings                       |                               |                      |
|------------------------------------------------|--------------------------------------|-------------------------------|----------------------|
| Configuration Maintenance Status & Diagnostics |                                      |                               | Basic Parameter List |
| Scenarios Search                               |                                      | 12                            |                      |
| O Basic O Full                                 |                                      | 0 111 111 111 111             |                      |
|                                                | General Settings                     |                               |                      |
| € System<br>∋ OIP                              | Module ID                            | 1                             |                      |
| VoIP     Performance                           | Trunk ID                             | 1                             |                      |
|                                                | Trunk Configuration State            | Active                        |                      |
| TDM Bus Settings                               | Protocol Type                        | E1 CAS 🔛                      |                      |
| . Security                                     |                                      |                               |                      |
| EPSTN                                          | Trunk Configuration     Clock Master | Becovered                     |                      |
| Global Parameters                              |                                      | Recovered                     |                      |
| CAS State Machines                             | Auto Clock Trunk Priority            |                               |                      |
| Trunk Settings                                 | Line Code                            | HDB3                          |                      |
| * Services                                     | Line Build Out Loss                  | 0 dB                          |                      |
| Control Network                                | Trace Level                          | No Trace                      |                      |
| B SIP Definitions                              | Line Build Out Overwrite             | OFF 😪                         |                      |
| General Parameters                             | Framing Method                       | E1 FRAMING MFF CRC4 E         |                      |
| Advanced Parameters                            |                                      |                               |                      |
| Proxy & Registration                           |                                      |                               |                      |
| RADIUS Accounting Settings                     |                                      |                               |                      |
| ■                                              | CAS Configuration     Dial Plan      | NONE                          |                      |
| Coders and Profiles                            |                                      |                               |                      |
| CW and IP to IP                                | CAS Table per Trunk                  | loopstarttable_fxo_1000.dat 🗠 |                      |
| 🖲 🗐 IP Media                                   | CAS Table per Channel                |                               | <b>•</b>             |
|                                                |                                      | Deactivate                    |                      |
|                                                | Submit                               |                               | Stop Tru             |
|                                                | Submit                               | Create Loopback               |                      |

Select VoIP  $\rightarrow$  SIP Definitions  $\rightarrow$  General Parameters in the left window. Ensure that SIP Transport Type and SIP UDP Local Port are set to UDP and 5060.

| Status                                                                                                    |                             |                           |  |
|----------------------------------------------------------------------------------------------------|-----------------------------|---------------------------|--|
| figuration Maintenance & Diagnostics                                                                                                    | SIP General Parameters      |                           |  |
| enarios Search                                                                                                    |                             |                           |  |
|                                                                                                    |                             |                           |  |
| Basic OFull                                                                                                    | NAT IP Address              | 0.0.0.0                   |  |
| System                                                                                                    | PRACK Mode                  | Supported 💌               |  |
| VoIP                                                                                                    | Channel Select Mode         | Cyclic Ascending          |  |
| Network                                                                                                    | Enable Early Media          | Enable 💌                  |  |
| Control Control Contro | 183 Message Behavior        | Progress V                |  |
| PSTN                                                                                                    | Session-Expires Time        | 0                         |  |
| Signaling                                                                                                    | Minimum Session-Expires     | 90                        |  |
| P Media                                                                                                    | Session Expires Method      | Re-INVITE 💌               |  |
| Services                                                                                                    | Asserted Identity Mode      | Disabled 🗸                |  |
| Control Network                                                                                                    | Fax Signaling Method        | No Fax                    |  |
| SIP Definitions                                                                                                    | Detect Fax on Answer Tone   | Initiate T.38 on Preamble |  |
| General Parameters                                                                                                    | SIP Transport Type          | UDP                       |  |
| Advanced Parameters                                                                                                    | SIP UDP Local Port          | 5060                      |  |
| Account Table                                                                                                    | SIP TCP Local Port          | 5060                      |  |
| Proxy & Registration                                                                                                    | SIP TLS Local Port          | 5061                      |  |
| RADIUS Accounting Settings                                                                                                    | Enable SIPS                 | Disable                   |  |
| GW and IP to IP                                                                                                    | Enable TCP Connection Reuse | Enable                    |  |
|                                                                                                    | TCP Timeout                 | 0                         |  |
|                                                                                                    | SIP Destination Port        | 5060                      |  |

Select VoIP  $\rightarrow$  SIP Definitions  $\rightarrow$  Advanced Parameters in the left window. Ensure that **Disconnect on Broken Connection** is set to No.

| AudioCodes                                       | nt 2000 Submit 🙆 Burn Device Act                      | tions 🔻 💼 Home 🕜 Help 🔶 Log off |
|--------------------------------------------------|-------------------------------------------------------|---------------------------------|
| onfiguration Maintenance Status<br>& Diagnostics | Advanced Parameters                                   |                                 |
|                                                  | ▼ General                                             |                                 |
| Basic 💿 Full 🔣 🔇                                 | IP Security                                           | Disable                         |
| System                                           | Filter Calls to IP                                    | Don't Filter                    |
| VoIP                                             | 🗲 Enable Digit Delivery to Tel                        | Disable                         |
| •Network                                         | Enable Digit Delivery to IP                           | Disable                         |
| <b>⊞</b> @_том                                   | PSTN Alert Timeout                                    | 180                             |
| Security                                         | QoS Statistics in SIP Release Call                    | Disable                         |
| ■@PSTN                                           |                                                       |                                 |
| ⊕© Signaling<br>⊕© Media                         | <ul> <li>Disconnect and Answer Supervision</li> </ul> |                                 |
| ■ Services                                       | Disconnect on Broken Connection                       | No                              |
| Control Network                                  | Broken Connection Timeout [100 msec]                  | 100                             |
| B SIP Definitions                                | Disconnect Call on Silence Detection                  | No                              |
| General Parameters                               | Silence Detection Period [sec]                        | 120                             |
| Advanced Parameters                              | Silence Detection Method                              | Packets Count                   |
| Account Table                                    | Enable Fax Re-Routing                                 |                                 |
| Proxy & Registration                             |                                                       |                                 |
| RADIUS Accounting Settings                       | ✓ CDR and Debug                                       |                                 |
| Coders And Profiles                              | CDR Server IP Address                                 |                                 |
| ⊕@@GW and IP to IP                               | CDR Report Level                                      | None                            |
|                                                  |                                                       |                                 |

Select VoIP  $\rightarrow$  Coders and Profiles  $\rightarrow$  Coders in the left window. Ensure that Coder Name is set to the correct Law. As the compliance testing was done in Europe, this was set to G.711A-Law.

| AudioCodes                                                                                                    | nt 2000 🥑 Sulomit 🧿 Burn | Device Actions     | Home      | 🕑 Help 🖢     | Log off             |
|----------------------------------------------------------------------------------------------------|--------------------------|--------------------|-----------|--------------|---------------------|
| Maintenance Status<br>& Diagnostics                                                                                            | Coders Table             |                    |           |              |                     |
| Scenarios Search                                                                                                    | Coder Name               | Packetization Time | Rate      | Payload Type | Silence Suppression |
| Basic 💿 Full                                                                                                    | G.711A-law               | 20 💌               | 64 💙      | 8            | Disabled V          |
| System                                                                                                    | ×                        | ✓                  | ×         |              | ~                   |
| VoIP                                                                                                    | ×                        | ×                  | · · · ·   |              | ×                   |
| ±@Network<br>±@TDM                                                                                                    |                          |                    | · · · · · |              | ×                   |
|                                                                                                    |                          |                    |           |              |                     |
| ■@PSTN                                                                                                    |                          | ×                  | ×         |              | ×                   |
| Signaling                                                                                                    |                          | ×                  |           |              | ×                   |
| ⊕ Media     ⊕ Services     ↓                                                                                                   | ×                        | ×                  | ×         |              | ×                   |
| Services     Control Network                                                                                                   | ×                        | ~                  | ×         |              | ×                   |
| ■                                                                                                    | ×                        | ×                  | ×         |              | ×                   |
| Coders And Profiles                                                                                                    | ×                        | ×                  | ×         |              | ×                   |
| Coders Coders Group Settings Tel Profile Settings UP Profile Settings CODE GROUP Settings CODE GROUP Settings CODE GROUP SETUP |                          |                    |           |              |                     |

Navigate to VoIP  $\rightarrow$  Coders and Profiles  $\rightarrow$  Tel Profile Settings, in the main window ensure that **Disconnect Call on Detection of Busy Tone** is set to **Disable**.

| AudioCodes Mediant 1000           |                                           |                     |  |
|-----------------------------------|-------------------------------------------|---------------------|--|
| figuration Maintenance Status Tel | Profile Settings                          |                     |  |
| enarios Search                    |                                           |                     |  |
| Basic O Full                      | DTMF Volume (-31 to 0 dB)                 | -11                 |  |
| sasic © Full                      | Input Gain (-32 to 31 dB)                 | 0                   |  |
| System                            | Dial Plan Index                           | 1                   |  |
| VoIP                              | Enable Digit Delivery                     | Disable V           |  |
| Network                           | Echo Canceler                             |                     |  |
| Security                          | Ecno Canceler<br>Flash Hook Period        | 700                 |  |
| PSTN                              |                                           |                     |  |
| Media                             | Enable Early Media                        | Enable 💌            |  |
| Services                          | Progress Indicator to IP                  | Not Configured      |  |
| Control Network                   | Disconnect Call on Detection of Busy Tone | Disable 💌           |  |
| SIP Definitions                   | Enable Voice Mail Delay                   | Enable 🛛 🗙          |  |
| Coders and Profiles               | Time For Reorder Tone [sec]               | 255                 |  |
| Coders<br>Coders Group Settings   | Enable 911 PSAP                           | Disable 🗸           |  |
| Tel Profile Settings              | Enable AGC                                | Disable 🗸           |  |
| IP Profile Settings               | EC NLP Mode                               | Adaptive NLP        |  |
| GW and IP to IP                   | Call Priority Mode                        | None                |  |
| IP Media                          | Swap Tel To IP Phone Numbers              | Disable             |  |
|                                   |                                           |                     |  |
|                                   |                                           |                     |  |
|                                   | Coder Group                               | Default Coder Group |  |

Select VoIP  $\rightarrow$  GW and IP to IP  $\rightarrow$  Trunk Group  $\rightarrow$  Trunk Group from the left window. Enter the position ID for the first Lineside E1 Terminal Number (TN) into Phone Number. Note for compliance testing this is the same number created in Section 5.3. In each trunk group supported by the gateway set the Phone number for the first channel to the "Position ID" number of the Terminal Number associated with the channel. For example see Section 5.3 were the Terminal Number 4-0-10-0 has Position ID 1113100 and number 3100. The position ID is the number configured into the DS3000 database to ensure consistency with the manner in which the terminal is identified to the Contact Center via the CCT interface.

| AudioCodes Mediant 2                              | 000         | Subr        | iit 🧕 Bu  | rn Device . | Actions · | 🔹 🌀 Home 🧕   | Help | Eog off        |                |
|---------------------------------------------------|-------------|-------------|-----------|-------------|-----------|--------------|------|----------------|----------------|
| Configuration Maintenance Status<br>& Diagnostics | Trunk Group | Table       |           |             |           |              |      |                |                |
| Scenarios Search                                  | ▼<br>Add Ph | one Context | As Prefix |             |           | Disable      |      | ~              |                |
| O Basic ⊙ Full ()<br>⊕@System                     | Trunk C     | Group Index |           |             |           | 1-10         |      | ~              |                |
| e@ voIP<br>⊛@Network                              | Group Index | From Trunk  | To Trunk  | Channels    |           | Phone Number |      | Trunk Group ID | Tel Profile ID |
|                                                   | 1           | 1 💌         | 1 💌       | 1-30        |           | 1113100      |      | 1              | 1              |
| B Security<br>B PSTN                              | 2           | ×           | ~         |             |           |              |      |                |                |
| €@Signaling                                       | 3           |             | ×         |             |           |              |      |                |                |
| ⊕@Media<br>⊕@Services                             | 4           | ✓           | ~         |             |           |              |      |                |                |
| E Control Network                                 | 5           | ~           | ×         |             |           |              |      |                |                |
| SIP Definitions     Coders And Profiles           | 7           | ×           | ×         |             |           |              |      |                |                |
| B GW and IP to IP                                 | 8           | · ·         | · ·       |             |           |              |      |                |                |
| Barrunk Group                                     | 9           | ~           | · ·       |             |           |              |      |                |                |
| Trunk Group                                       | 10          | ~           | ~         |             |           |              |      |                |                |
| Manipulations                                     |             |             |           |             |           | 1            |      |                |                |
| Routing     DTMF and Supplementary                |             |             |           |             |           |              |      |                |                |
| 🗉 🗐 Digital Gateway                               |             |             |           |             |           |              |      |                |                |
| ⊕ → Advanced Applications                         |             |             |           |             |           |              |      |                |                |

Select VoIP  $\rightarrow$  GW and IP to IP  $\rightarrow$  Routing  $\rightarrow$  General Parameters from the left window. Ensure that Yes is selected for Replace Empty Destination with B-Channel Phone Number in the main window. This ensures that the "to" address is valid when SIP calls reach the DS3000.

| guration Maintenance Status & Diagnostics                                                                                                    | Routing General Parameters                            |                                 |
|----------------------------------------------------------------------------------------------------|-------------------------------------------------------|---------------------------------|
| harios Search                                                                                                    | General Parameters                                    |                                 |
| asic 💿 Full                                                                                                    | Add Trunk Group ID as Prefix                          | No                              |
| System                                                                                                    | Add Trunk ID as Prefix                                | No                              |
| VoIP                                                                                                    | Replace Empty Destination with B-channel Phone Number | Yes                             |
| Network                                                                                                    | Add NPI and TON to Called Number                      | No                              |
| ТОМ                                                                                                    | Add NPI and TON to Calling Number                     | No                              |
| Security                                                                                                    | IP to Tel Remove Routing Table Prefix                 | No                              |
| PSTN                                                                                                    | Source IP Address Input                               | SIP Contact Header              |
| Signaling<br>Media                                                                                                    | Enable Alt Routing Tel to IP                          | Disable                         |
| Services                                                                                                    | Alt Routing Tel to IP Mode                            | Both                            |
| Control Network                                                                                                    | Alt Routing Tel to IP Connectivity Method             | ICMP Ping                       |
| SIP Definitions                                                                                                    | Alt Routing Tel to IP Keep Alive Time                 | 60                              |
| Coders And Profiles                                                                                                    | Source Manipulation Mode                              | FROM & PAI (after manipulation) |
| GW and IP to IP                                                                                                    | Max Allowed Packet Loss for Alt Routing [%]           | 20                              |
| Trunk Group                                                                                                    | Max Allowed Delay for Alt Routing [msec]              | 250                             |
| Manipulations<br>Concral Parameters<br>Tel to IP Routing<br>IP to Trunk Group Routing<br>Alternative Routing Reasons<br>Forward On Busy Trunk<br>DTMF and Supplementary<br>Digital Gateway<br>Advanced Applications |                                                       |                                 |

Solution & Interoperability Test Lab Application Notes ©2014 Avaya Inc. All Rights Reserved. Navigate to VoIP  $\rightarrow$  GW and IP to IP  $\rightarrow$  Routing  $\rightarrow$  Tel to IP Routing. In the main window enter the destination phone number prefix (Dest. Phone Prefix) and the destination IP address of the device where this number is routed to (Dest. IP Address). Ensure that UDP is set for the Transport Type used with a Port of 5060.

| figuration Maintenance Status & Diagnostics | Tel t | o IP Rout             | ing                |                       |                  |      |                  |                      |              |                     |               |                |        |
|---------------------------------------------|-------|-----------------------|--------------------|-----------------------|------------------|------|------------------|----------------------|--------------|---------------------|---------------|----------------|--------|
| cenarios Search                             |       |                       |                    |                       |                  |      |                  |                      |              |                     |               | Basic          | ic Par |
| Basic 💿 Full                                | 5     |                       |                    | •                     |                  |      | 1-10 🗸           |                      |              |                     |               |                |        |
| Basic O Full                                |       |                       |                    | Routing Index         |                  |      | Route calls befo |                      |              |                     |               |                |        |
| System                                      |       |                       |                    | Tel To IP Routing Mo  | de               |      | Route calls ber  | pre manipulation     | on 💌         |                     |               |                |        |
| VoIP                                        |       |                       |                    |                       |                  |      |                  |                      |              |                     |               |                |        |
| Network<br>TDM<br>Security                  |       | rc. Trunk<br>iroup ID | Dest. Phone Prefix | Source Phone Prefix > | Dest. IP Address | Port | Transport Type   | Dest. IP<br>Group ID | Dest.<br>SRD | IP<br>Profile<br>ID | Status        | Charge<br>Code |        |
| PSTN                                        | 1 1   |                       | 1113*              | •                     | 10.253.144.206   | 5060 | UDP 🔽            | -1                   | -1           | 0                   | Not Available |                | 1      |
| Media 🖉                                     | 2 2   |                       | 1113*              | •                     | 10.253.144.206   | 5060 | UDP 🗸            | -1                   | -1           | 0                   | Not Available |                | 1      |
| Services                                    | 3     |                       |                    |                       |                  | 1    | Not Configured 🗸 | .1                   |              |                     |               |                | i      |
| Control Network                             | 4     |                       |                    |                       |                  |      | Not Configured 🗸 |                      |              | 1                   |               |                | ╬      |
| SIP Definitions<br>Coders and Profiles      |       |                       |                    |                       |                  |      |                  |                      |              |                     |               | _              |        |
| GW and IP to IP                             | 5     |                       |                    |                       |                  |      | Not Configured 🔽 |                      |              |                     |               |                |        |
| Trunk Group                                 | 6     |                       |                    |                       |                  |      | Not Configured 🔽 | -1                   |              |                     |               |                |        |
| Manipulations                               | 7     |                       |                    |                       |                  |      | Not Configured 🔽 | -1                   |              |                     |               |                |        |
| Routing                                     | 8     |                       |                    |                       |                  |      | Not Configured 🔽 | -1                   |              |                     |               |                | ٦Г     |
| Tel to IP Routing                           | 9     |                       |                    |                       |                  | 1    | Not Configured 🗸 | -1                   |              |                     |               |                | T      |
| IP to Trunk Group Routing                   | 10    |                       |                    |                       |                  |      | Not Configured V | -                    |              |                     |               | =              | Ť      |

Select VoIP  $\rightarrow$  GW and IP to IP  $\rightarrow$  Routing  $\rightarrow$  IP to Trunk Group Routing from the left window. Note that in the example below 6\* and 3\* are selected for outgoing calls. This ensures that all calls beginning with either 3 or 6 will go out the VoIP gateway. This will also ensure that that the destination test@a.b.c.d is not routable to the trunk group.

| uration Maintenance Status & Diagnostics | IP To Trunk Group Routing | ) Table            |                    |                          |                   |         |             |
|------------------------------------------|---------------------------|--------------------|--------------------|--------------------------|-------------------|---------|-------------|
| arios Search                             |                           |                    |                    |                          |                   | _       | Basic Param |
| sic • Full                               |                           | Routing Index      |                    | 1-12 💙                   |                   | -       |             |
| System                                   |                           | IP To Tel Routing  | 1 Mode             | Route calls before manip | ulation 💙         | _       |             |
| /oIP                                     |                           | 11 TO TOT ROUGH    | , 1000             |                          |                   | _       |             |
| Network                                  | Dest. Host Prefix         | Source Host Prefix | Dest. Phone Prefix | Source Phone Prefix      | Source IP Address | -> Grou | IP Prot     |
| TDM<br>Security                          |                           | 10                 |                    |                          |                   | ID      |             |
| ecurity<br>STN                           | 1                         |                    | 6*                 |                          |                   | 1       | 0           |
| naling                                   | 2                         |                    | 3*                 |                          |                   | 1       | 0           |
| ling                                     | 3                         |                    |                    |                          |                   |         |             |
|                                          |                           |                    |                    |                          |                   |         | _           |
| etwork                                   | 4                         |                    |                    |                          |                   |         |             |
| nitions                                  | 5                         |                    |                    |                          |                   |         |             |
| d Profiles                               | 6                         |                    |                    |                          |                   |         |             |
| p IP                                     | 7                         |                    |                    |                          |                   |         | 1           |
|                                          |                           |                    |                    |                          |                   |         |             |
|                                          | 8                         |                    |                    |                          |                   |         |             |
|                                          | 9                         |                    |                    |                          |                   |         |             |
| meters<br>ting                           | 10                        |                    |                    |                          |                   |         |             |
| na                                       | 11                        |                    |                    |                          |                   |         |             |

Select VoIP  $\rightarrow$  GW and IP to IP  $\rightarrow$  Manipulations  $\rightarrow$  Release Cause Mapping from the left window. Ensure that 3 is entered for the Q.850 Cause and 500 is entered for the SIP Response. This will ensure that the DS3000 is able to check for Mediant Gateway availability. Once all the configuration is completed, click on Submit and then Burn at the top of the page.

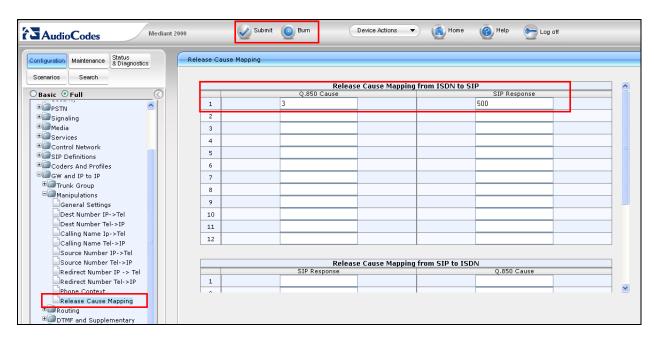

# 8. Configure Capita DS3000 Application

The following sections describe the step required to configure the DS3000 application in order to connect successfully with the Lineside E1 card on the CS1000E.

## 8.1. Configure the DS3000 extension numbers

Open the **DS3000 Client** on the DS3000 Client machine. Enter the correct credentials on the **LOGON PAD**.

| Recycle Bin        | 😡 DS3000 User Co     |             |              |            |       |          |         |   |    | <br><u> </u> |        |         |             |
|--------------------|----------------------|-------------|--------------|------------|-------|----------|---------|---|----|--------------|--------|---------|-------------|
| DSX                | EN Jan 17 1<br>AA.00 | 13:27<br>01 | Enter        | PIN To L   | og On |          |         |   | (? |              |        |         |             |
| DS3000             |                      |             |              |            |       |          |         | - |    |              |        |         |             |
| Client             |                      |             |              |            | L     | DGON PAI | D       |   |    |              |        |         |             |
|                    |                      |             |              |            |       | Er       | nter    |   |    |              |        |         |             |
|                    |                      |             |              | <b>.</b> 1 |       |          |         |   |    |              |        |         |             |
|                    |                      |             |              | 1          | 2     | 3        | Û       |   |    |              |        |         |             |
|                    |                      |             |              | 4          | 5     | 6        | -       |   |    |              |        |         |             |
|                    |                      |             |              | 7          | 8     | 9        |         |   |    |              |        |         |             |
|                    |                      |             |              | *          | 0     | #        | <b></b> |   |    |              |        |         |             |
|                    |                      |             |              |            |       |          |         |   |    |              |        |         |             |
| Remote Deskt       | op Connection        | •           |              |            |       |          |         |   |    |              |        |         |             |
| DS3000 Client      |                      | Adminis     | trator       |            |       |          |         |   |    |              |        |         |             |
| Snipping Tool      |                      | Docume      |              |            |       |          |         |   |    |              |        |         |             |
| Calculator         |                      | Pictures    |              |            |       |          |         |   |    |              |        |         |             |
|                    |                      | Music       |              |            |       |          |         |   |    |              |        |         |             |
| 🧭 Paint            |                      | Comput      | er           | _          |       |          |         |   |    |              |        |         |             |
|                    |                      | Control     | Panel        |            |       |          |         |   |    |              |        |         |             |
|                    |                      | Devices     | and Printers |            |       |          |         |   |    |              |        |         |             |
|                    |                      | Default I   | Programs     |            |       |          |         |   |    |              |        |         |             |
|                    |                      | Help and    | d Support    |            |       |          |         |   |    |              |        |         |             |
| All Programs       |                      | Run         |              |            |       |          |         |   |    |              |        |         |             |
| Search programs of | and files            | Shut dov    | vn 🕨         |            |       |          |         |   |    |              |        |         |             |
| <b>(</b> )         | <u> </u>             |             |              |            |       |          |         |   |    |              | EN 🔺 a | 2 😼 📜 ( | <b>)</b> )) |

| DS3000 User Console       | T            |              |              |        |       |      |
|---------------------------|--------------|--------------|--------------|--------|-------|------|
| EN Jan 17 13:29<br>AA.001 | Select User  | Туре         |              |        |       | Quit |
|                           |              |              |              |        |       |      |
|                           |              | Use          | r Type Selec | tion   |       |      |
|                           | CUT01        |              |              |        | MUT01 |      |
|                           |              |              |              |        |       |      |
|                           |              |              |              |        |       |      |
|                           |              |              |              |        |       |      |
|                           |              |              |              |        |       |      |
| -                         | _            |              | — PAGE 1     | _      |       | -    |
|                           | Next<br>Page | Prev<br>Page |              | Resume |       |      |
|                           |              |              |              |        |       |      |
|                           |              |              |              |        |       |      |
|                           |              |              |              |        |       |      |

Click on **Resume** at the bottom of the screen as highlight.

Select **Done** at the bottom of the screen as highlighted.

| DS3000 User Console<br>Jan 17 13:30<br>AA.001 | Select Fun              | ctional Areas |            |             |       | Quit |
|-----------------------------------------------|-------------------------|---------------|------------|-------------|-------|------|
|                                               | Selected                |               | Functional | Area Select |       |      |
|                                               | FA001                   | FA001         | FA002      | FA003       | FA004 |      |
|                                               | FA002<br>FA003<br>FA004 | FA005         | FA006      | PERF        |       |      |
|                                               | FA005<br>FA006          |               |            |             |       |      |
|                                               | PERF                    |               |            |             |       |      |
|                                               |                         |               |            |             |       |      |
|                                               | Done                    | Next<br>Page  |            |             |       |      |
|                                               | _                       |               |            |             |       |      |
|                                               |                         |               |            |             |       |      |

| DS3000 User Console     Jan 17 13:30     AA.001 | Failed to Load Resource Groups | Quit |
|-------------------------------------------------|--------------------------------|------|
|                                                 |                                |      |
|                                                 | Main Term<br>Scrn Ovrd         |      |
|                                                 | Send<br>Mssg                   |      |
|                                                 | Update<br>Dbase Fault<br>Log   |      |
|                                                 | Calib<br>Scrn Scrn             |      |
|                                                 |                                |      |
|                                                 |                                |      |
|                                                 |                                |      |

Click on the **UpdateDbase** button highlighted.

#### 8.1.1. Configure ACD Extensions

Note that the ACD extensions are already populated in the database and these are configured by selecting the icon highlighted below.

| I ANCIL                 | DPNSS Extension | s User Profile | 5         |           |            |                |           |              |                 |                             |
|-------------------------|-----------------|----------------|-----------|-----------|------------|----------------|-----------|--------------|-----------------|-----------------------------|
| 🗄 📲 📜 CARDS             |                 | Undo Edit      | KeyText   | QueueText | AcceptType | PageNo         | Qpriority | DisplayGroup | DisplaySubGroup | ColourS                     |
| 🚋 📜 COASTGUARD          | 1               | _              | 51001-1   |           | Telephone  | 24: Avaya 💌    | 0         | GRP-16 🔻     | SUBGRP-01       | ▼ 1: TELE                   |
| 🗄 📜 DSI                 | 2               | 1              | 51002-2   |           | Telephone  | 24: Avaya 🔻    | 0         | GRP-16 🔻     | SUBGRP-01       | ▼ 1: TELE                   |
| 🗄 📲 📜 RADIO             | 3               | 1              | EXT 49902 |           | Telephone  | 1: PAGE 1 (3 🔻 | 0         | GRP-3 🔻      | SUBGRP-01       | ▼ 1: TELE                   |
| EMOTE                   | 4               | 1              | EXT 49903 |           | Telephone  | 1: PAGE 1 (3 🔻 | 0         | GRP-16 🔻     | SUBGRP-32       | ▼ 1: TELE                   |
| E SCREENS               | 5               | 1              | EXT 49904 |           | Telephone  | 1: PAGE 1 (3 🔻 | 0         | GRP-7 💌      | SUBGRP-01       | ▼ 1: TELE                   |
| 🗄 📜 SELCALL             | 6               | 1              | EXT 49905 |           | Telephone  | 1: PAGE 1 (3 🔻 | 0         | GRP-8 🔻      | SUBGRP-32       | ▼ 1: TELE                   |
| 🖶 📜 SOUNDS              | 7               | 1              | EXT 49906 |           | Telephone  | 1: PAGE 1 (3 🔻 | 0         | GRP-3 💌      | SUBGRP-01       | ▼ 1: TELE                   |
| 🖶 📜 SYSTEM              | 8               | 1              | COMB 1142 |           | Telephone  | 1: PAGE 1 (3 🔻 | 0         | GRP-3 💌      | SUBGRP-01       | ▼ 3: TELE                   |
| 🖶 📜 TELEPHONY           | 9               |                | EXT 49908 |           | Telephone  | 1: PAGE 1 (3 🔻 | 0         | GRP-3 💌      | SUBGRP-01       | ▼ 1: TELE                   |
| ACD Parameters          | 10              | 1              | EXT 49909 |           | Telephone  | 1: PAGE 1 (3 🔻 | 0         | GRP-3 💌      | SUBGRP-01       | ▼ 1: TELE                   |
|                         | 11              |                | EXT 49910 |           | Telephone  | 1: PAGE 1 (3 🔻 | 0         | GRP-3 💌      | SUBGRP-01       | ▼ 1: TELE                   |
|                         | 12              | 1              | EXT 49911 |           | Telephone  | 1: PAGE 1 (3 🔻 | 0         | GRP-3 💌      | SUBGRP-01       | ▼ 1: TELE                   |
| DPNSS Extensions        | 13              | 1              | EXT 49912 |           | Telephone  | 1: PAGE 1 (3 🔻 | 0         | GRP-3 💌      | SUBGRP-01       | ▼ 1: TELE                   |
| - 💭 GSM Pagers          | 14              | 2              | 50000     |           | Telephone  | 24: Avaya 🔻    | 0         | GRP-2 💌      | SUBGRP-01       | ▼ 1: TELE                   |
| HandOff Groups          | 15              | 1              | 50001     |           | Telephone  | 1: PAGE 1 (3 💌 | 0         | GRP-2 💌      | SUBGRP-01       | ▼ 1: TELE                   |
| - J PABX Setup          | 16              | 2              | 50002     |           | Telephone  | 1: PAGE 1 (3 💌 | 0         | GRP-2 💌      | SUBGRP-01       | ▼ 1: TELE                   |
| - 🧳 Tele Colour Schemes | 17              | 1              | 50003     |           | Telephone  | 1: PAGE 1 (3 🔻 | 0         | GRP-2 💌      | SUBGRP-01       | ▼ 1: TELE                   |
|                         | 18              | 2              | 50004     |           | Telephone  | 1: PAGE 1 (3 🔻 | 0         | GRP-2 💌      | SUBGRP-01       | ▼ 1: TELE                   |
| - 🧳 Tele Lines          | 19              |                | 50005     |           | Telephone  | 1: PAGE 1 (3 🔻 | 0         | GRP-2 💌      | SUBGRP-01       | ▼ 1: TELE                   |
| 🚽 🎜 Tele Pages          | 20              | 2              | 50006     |           | Telephone  | 1: PAGE 1 (3 🔻 | 0         | GRP-2 💌      | SUBGRP-01       | ▼ 1: TELE                   |
| 🗄 📜 TETRA               | 21              |                | 50007     |           | Telephone  | 1: PAGE 1 (3 🔻 | 0         | GRP-2 💌      | SUBGRP-01       | ▼ 1: TELE                   |
| 🖶 📜 USERS               | 22              | 1              | 50008     |           | Telephone  | 1: PAGE 1 (3 🔻 | 0         | GRP-2 💌      | SUBGRP-01       | ▼ 1: TELE                   |
| 🖶 👢 VIDEO               | 23              | /              | 50009     |           | Telephone  | 1: PAGE 1 (3 🔻 | 0         | GRP-2 💌      | SUBGRP-01       | ▼ 1: TELE                   |
| i≟III. WEB              | ▶ 24            |                | VTN 1     |           | Telephone  | <pre></pre>    | 0         | GRP-1 💌      | SUBGRP-01       | ▼ 3: TELE                   |
|                         | 25              |                | VTN 2     |           | Telephone  | 1: PAGE 1 (3 🔻 | 0         | GRP-1 💌      | SUBGRP-01       | <ul> <li>3: TELE</li> </ul> |
|                         | 26              | 1              | VTN 3     |           | Telephone  | 2: PAGE 2 (3 🔻 | 0         | GRP-1 💌      | SUBGRP-01       | ▼ 1: TELE                   |
|                         | 27              | /              | VTN 4     |           | Telephone  | 2: PAGE 2 (3 💌 | 0         | GRP-1 💌      | SUBGRP-01       | ▼ 1: TELE                   |

Once selected the window below opens, ensure that the following are selected:

- Position ID (1113100) configured in Section 5.3 for the Extension and CDSExtension
- VTN Controlled for VTNExtensionType
- **Terminal Position n for AssociatedTerminal** where special use below is CDS Personal (n is DS3000 operator console number in range 1 to 245)
- CDS Personal or CDS Pool as required for SpecialUse

Click on **OK** once completed.

|                       | DPNSS Extension | IS   |                    |                     |                          |             |              |   |
|-----------------------|-----------------|------|--------------------|---------------------|--------------------------|-------------|--------------|---|
| 🗉 📲 CARDS             |                 | Undo | Edit KeyText       | QueueText           | AcceptType PageNo        | Qpriority I | DisplayGroup |   |
| 🖶 📜 COASTGUARD        | 1               |      | / 51001.1          |                     | Telenhone - 24: Aveva    | - 0         |              | - |
| 🗄 🖷 📜 DSI             | 2               |      | Property           | Setting             |                          |             | P-16         | - |
| 🗄 🖳 📜 RADIO           | 3               |      |                    | -                   |                          |             | P-3          | - |
| EMOTE                 | 4               |      | KeyText            | VTN 1               |                          |             | P-16         | - |
| E SCREENS             | 5               |      | QueueText          |                     |                          |             | P-7          | - |
| 🚋 📜 SELCALL           | 6               |      | AcceptType         | Telephone           |                          | •           | P-8          | - |
| . SOUNDS              | 7               |      | PageNo             | <none></none>       |                          | •           | P-3          | - |
| SYSTEM                | 8               |      | Qpriority          | 0                   |                          |             | P-3          | - |
| E TELEPHONY           | 9               |      | DisplayGroup       | GRP-1               |                          | •           | P-3          | - |
| ACD Parameters        | 10              |      | DisplaySubGroup    | SUBGRP-01           |                          | •           | P-3          | - |
| Call Routes           | 11              |      | ColourScheme       |                     | LOUR COMBINATION 3       |             | P-3          | - |
|                       | 12              |      | Extension          | 1113100             |                          |             | P-3          | - |
| DPNSS Extensions      | 13              |      | ExtensionUse       | Local               |                          | •           | P-3          | - |
| GSM Pagers            | 14              |      | GSMLookUp          |                     |                          |             | P-2          | - |
| HandOff Groups        | 15              |      | ForwardingGroup    | 255                 |                          |             | P-2          | - |
| PABX Setup            | 16              |      | HandOffMode        | Disabled            |                          | •           | P-2          | - |
| J Tele Colour Schemes | 17              |      | CDSExtension       | 1113100             |                          |             | P-2          | - |
| Tele Groups           | 18              |      | OpGroups           | 1: OPG01            |                          |             | P-2          | - |
| J Tele Lines          | 19              |      | VTNExtensionType   | VTN Controlled      |                          | •           | P-2          | - |
| J Tele Pages          | 20              |      | AssociatedTerminal | 1: Terminal Postion | 1                        | •           | P-2          | - |
| E TETRA               | 20              |      | SpecialUse         | CDS Personal        |                          | •           | P-2          | - |
| USERS                 | 21              |      |                    |                     |                          |             | P-2          | • |
|                       | 22              |      | ок                 | Prin                | t Cancel                 |             | P-2          |   |
| . WEB                 | 23              |      |                    |                     |                          |             | P-1          |   |
|                       | 25              |      |                    |                     | Telephone ▼ 1: PAGE 1 (3 | ▼10 m       | RP-1         | • |
|                       | 23              |      | Z V 111 Z          |                     | (Indeptote I (J          |             | 0.011        |   |

#### 8.1.2. Configure ACD Users

Select USERS  $\rightarrow$  User Profiles in the left window and select user 1 by clicking the icon highlighted below.

**Note:** The Agent Login ID is formed by concatenating two pieces of information so that each user can have different ACD agent profiles dependant on the operational role. It is recommended that customers consult with Capita for explanation of configuration options available to assist with definition of Contact Center and DS3000 data configuration.

| File Edit Table Help |                  |        |         |       |        |          |          |              |   |               |   |                  |
|----------------------|------------------|--------|---------|-------|--------|----------|----------|--------------|---|---------------|---|------------------|
| <b>), ), ), ), )</b> | ₿                |        |         |       |        |          |          |              |   |               |   |                  |
| 🗊 📜 ANCIL            | DPNSS Extensions | User F | rofiles | 5     | -      |          |          |              |   |               |   |                  |
| 🗄 📲 📜 CARDS          |                  | Undo   | Edit    | PinNo | Userld | Password | Insecure | User Role    |   | LastUserType  |   | Friendly Name    |
| 🗈 📜 COASTGUARD       | ▶ 1              |        | /       | 1     |        | •        |          | Engineer     | - | 6: EUT01      | - | Engineer OP 01   |
| 🗄 – 📜 DSI            | 2                |        | 1       | 2     |        | •        |          | Engineer     | - | 6: EUT01      | - | Engineer OP 02   |
| 🗄 📲 📜 RADIO          | 3                |        | /       | 3     |        | •        |          | Engineer     | - | 6: EUT01      | - | Rad & Tele OP 01 |
| 🗄 📜 REMOTE           | 4                |        | /       | 4     |        | •        |          | Operator     | - | 2: RUT01      | - | Radio OP 01      |
| I SCREENS            | 5                |        | /       | 5     |        | •        |          | Operator     | • | 3: TUT01      | - | Telephone OP 01  |
| 🗄 📜 SELCALL          | 6                |        | /       | 6     |        | •        |          | Supervisor 1 | - | 4: SUT01      | - | Supervisor OP 01 |
| 🗄 📜 SOUNDS           | 7                |        | _       | 7     |        | •        |          | SysMgr       | - | 5: MUT01      | - | System Manger    |
| 🗄 👢 SYSTEM           | 8                |        | 1       | 8     |        | •        |          | Operator     | - | <none></none> | - | USER 008         |
| . TELEPHONY          | 9                |        | 2       | 9     |        | •        |          | Operator     | - | <none></none> | - | USER 009         |
| 🐵 👢 TETRA            | 10               |        | 2       | 10    |        | •        |          | Operator     | - | <none></none> | - | USER 010         |
| 😑 👢 USERS            | 11               |        | 2       | 11    |        | •        |          | Operator     | • | <none></none> | - | USER 011         |
|                      | 12               |        | 1       | 12    |        | •        |          | Operator     | • | <none></none> | - | USER 012         |
|                      | 13               |        | 2       | 13    |        | •        |          | Operator     | - | <none></none> | - | USER 013         |
|                      | 14               |        | /       | 14    |        | •        |          | Operator     | • | <none></none> | - | USER 014         |
|                      | 15               |        | 2       | 15    |        | •        |          | Operator     | • | <none></none> | - | USER 015         |
|                      | 16               |        | 2       | 16    |        | •        |          | Operator     | • | <none></none> | - | USER 016         |
| User Profiles        | 17               |        | Sec. 1  | 17    |        | •        |          | Operator     | - | <none></none> | - | USER 017         |
|                      | 18               |        | /       | 18    |        | •        |          | Operator     | • | <none></none> | • | USER 018         |
| i∎ 👢 VIDEO           | 19               |        | 2       | 19    |        | •        |          | Operator     | - | <none></none> | - | USER 019         |
| 🗄 – 📜 WEB            | 20               |        | 2       | 20    |        | •        |          | Operator     | - | <none></none> | • | USER 020         |

Note the **CDS Agent Name** is **111** which correspond to 9(111) which is the configured Agent Login ID from **Section 6.2**. Click on **OK** once completed.

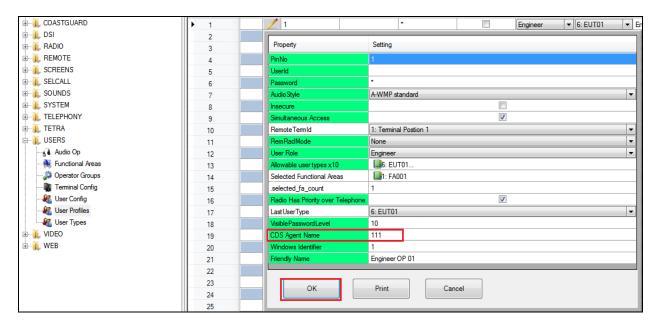

PG; Reviewed: SPOC 10/3/2014 Solution & Interoperability Test Lab Application Notes ©2014 Avaya Inc. All Rights Reserved. 34 of 49 DS3000\_AACC64 Select **USERS**  $\rightarrow$  **User Types** from the left window. The user type used in the compliance test was **EUT01**. This user type was already in the database but in order to configure it click on the icon highlighted below.

| <b>),                        </b>      | 55. ····      |          |         |              |                     |                     |              |                     |                               |
|----------------------------------------|---------------|----------|---------|--------------|---------------------|---------------------|--------------|---------------------|-------------------------------|
| 🗄 📲 🚺 ANCIL                            | DPNSS Extensi | ons User | Profile | s User Types |                     |                     |              |                     |                               |
|                                        |               | Undo     | Edit    | Name         | SISEngineer         | TetraSupervisor     | MiscPrivs    | TeleSupervisor      | Authenticate<br>AmbientListen |
| DSI                                    | 1             |          | _       | CUT01        |                     |                     | Wiew All TPA |                     |                               |
| I RADIO                                | 2             |          | 1       | RUT01        |                     |                     | Wiew All TPA |                     |                               |
| E REMOTE                               | 3             |          | 2       | TUT01        |                     |                     | Wiew All TPA |                     |                               |
|                                        | 4             |          | 2       | SUT01        | <b>V</b>            | <b>V</b>            | View All TPA | <b>V</b>            |                               |
| ELCALL                                 | 5             |          | /       | MUT01        | <b>V</b>            | <b>V</b>            | Wiew All TPA | <b>V</b>            |                               |
|                                        | ▶ 6           |          | /       | EUT01        | ✓                   | <ul><li>✓</li></ul> | View All TPA | <b>V</b>            |                               |
| B- I SYSTEM                            | 7             |          | _       | UT007        | <b>V</b>            | $\checkmark$        | Wiew All TPA | $\checkmark$        |                               |
| TELEPHONY                              | 8             |          | 1       | UT008        | <ul><li>✓</li></ul> | <b>V</b>            | View All TPA | <b>V</b>            |                               |
| I TETRA                                | 9             |          | 2       | UT009        |                     | <b>V</b>            | Wiew All TPA | <b>V</b>            |                               |
| users                                  | 10            |          | 1       | UT010        | <ul><li>✓</li></ul> | <ul><li>✓</li></ul> | View All TPA | <ul><li>✓</li></ul> |                               |
| - Audio Op                             | 11            |          | 2       | UT011        | <b>V</b>            | <b>V</b>            | Wiew All TPA | $\checkmark$        |                               |
|                                        | 12            |          | 1       | UT012        | <b>V</b>            | <b>V</b>            | View All TPA | <b>V</b>            |                               |
| Dperator Groups                        | 13            |          | _       | UT013        | <b>V</b>            | <b>V</b>            | Wiew All TPA | $\checkmark$        |                               |
| Terminal Config                        | 14            |          | 1       | UT014        | <b>V</b>            | <b>V</b>            | View All TPA | <b>V</b>            |                               |
| User Config                            | 15            |          | 1       | UT015        | <b>V</b>            | <b>V</b>            | Wiew All TPA | <b>V</b>            |                               |
| User Profiles                          | 16            |          | 1       | UT016        | <b>V</b>            | <b>V</b>            | View All TPA | V                   |                               |
| User Types                             | 17            |          | 1       | UT017        | <b>V</b>            |                     | Wiew All TPA | <b>V</b>            |                               |
|                                        | 18            |          | 1       | UT018        | <b>V</b>            | <b>V</b>            | View All TPA | <b>V</b>            |                               |
| ······································ | 19            |          | /       | UT019        | <b>V</b>            | <b>V</b>            | Wiew All TPA | <b>V</b>            |                               |
|                                        | 20            |          | 2       | UT020        |                     | <b>V</b>            | View All TPA | <ul><li>✓</li></ul> |                               |

The resulting window is opened, scroll down to the bottom and note that **CDSAgentAffix** is set to **9** which corresponds to the (9)111 agent login ID configured in **Section 6.2**. Click on **OK** once completed.

| 💭 Operator Groups | 13 | DefaultUrgentAlarmState                | V                               |
|-------------------|----|----------------------------------------|---------------------------------|
| - Terminal Config | 14 | AllowDynopsEdit                        |                                 |
| - 🖉 User Config   | 15 | NotifyAllCallbacks                     |                                 |
| User Profiles     | 16 | NotifyAllEmergencies                   |                                 |
| 🖉 User Types      | 17 | Show Unknown Emergencies               |                                 |
|                   | 18 | TetraSupervisor                        |                                 |
| . WEB             | 19 | NotifyAllSDM                           |                                 |
|                   | 20 | InhibitAlIIndividualCalls              |                                 |
|                   | 21 | NotifyAlGrpCallbacks                   |                                 |
|                   | 22 | DefaultAlertTone                       | 1                               |
|                   | 23 | FaultFilter                            | -                               |
|                   | 24 | CDSAgentAffix                          | 9                               |
|                   | 25 | ACDType                                | CDS/ACD                         |
|                   | 26 | CustomerHelpEnabled                    |                                 |
|                   | 27 | MiscPrivs                              | Wiew All TPA                    |
|                   | 28 | TeleNumAccessLevel                     | 10                              |
|                   | 29 | AllowedActionList                      | ACTION1                         |
|                   | 30 | MainMenuAccess                         | Menu 6 (& 8 Generic only)       |
|                   | 31 | BrowserAccess                          | I: Home                         |
|                   | 32 | RecordTimespan                         | 24                              |
|                   | 33 | InstRecSwitches                        | 24<br>Emergency Monitored Radio |
|                   | 34 | PrivRecordingsOnly                     |                                 |
|                   | 35 |                                        | 9                               |
|                   | 36 | EavesdropSensitivity<br>TeleSupervisor | <u> </u>                        |
|                   | 37 |                                        |                                 |
|                   | 38 | Authenticate AmbientListen             |                                 |
|                   | 39 |                                        |                                 |
|                   | 40 | ОК                                     | Print Cancel                    |
|                   |    |                                        |                                 |

# 9. Verification Steps

The following step can be taken to ensure that all connections between Capita's DS3000 Solution and the Avaya Solution are configured correctly. Make a call to the CDN associated with the DS3000 and verify that the caller can be heard or call the extension (DN) of the Lineside E1 channel directly such as 3100 in this example.

#### 9.1. Verify that calls can be made to the DS3000

Open the **DS3000 Client** on the DS3000 Client machine. Enter the correct credentials on the **LOGON PAD**.

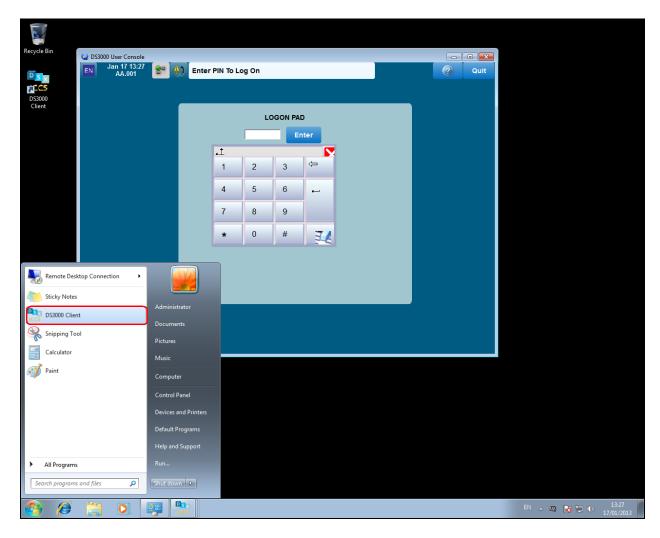

| DS3000 User Console       |   | _            |              |               |        | _     |      |
|---------------------------|---|--------------|--------------|---------------|--------|-------|------|
| EN Jan 17 13:29<br>AA.001 | * | Select User  | Туре         |               |        |       | Quit |
|                           | _ |              |              |               |        |       |      |
|                           |   |              | Use          | er Type Selec | tion   |       |      |
|                           |   | CUT01        |              |               |        | MUT01 |      |
|                           |   |              |              |               |        |       |      |
|                           |   |              |              |               |        |       |      |
|                           |   |              |              |               |        |       |      |
|                           |   |              |              |               |        |       |      |
|                           | - | _            |              | — PAGE 1      | _      |       | -    |
|                           |   | Next<br>Page | Prev<br>Page |               | Resume |       |      |
|                           |   |              |              |               |        |       | -    |
|                           |   |              |              |               |        |       |      |
|                           |   |              |              |               |        |       |      |

Click on **Resume** at the bottom of the screen as highlight.

Select **Done** at the bottom of the screen as highlighted.

| DS3000 User Console<br>Jan 17 13:30<br>AA.001 | unctional Areas |                |               |       | Quit |
|-----------------------------------------------|-----------------|----------------|---------------|-------|------|
| Selected                                      |                 |                | Area Select   |       |      |
| FA001<br>FA002<br>FA003                       | FA001<br>FA005  | FA002<br>FA006 | FA003<br>PERF | FA004 |      |
| FA004<br>FA005<br>FA006<br>PERF               | FA009           | FA010          | FA011         |       |      |
|                                               | FA013<br>FA017  |                |               |       |      |
| Done                                          | Next<br>Page    | _              |               |       | -    |
|                                               |                 | _              |               |       |      |

Solution & Interoperability Test Lab Application Notes ©2014 Avaya Inc. All Rights Reserved.

Once a call is presented to the Lineside E1 the following screen should appear. Click on the **VTN 1** button highlighted to take the call. Please note that under ACD operation calls will be auto answered and the agent does not need to touch a key. In this example a direct call was made from **3206** to 3100 to test the Lineside E1 line 3100.

| EN Jun 28 11:52<br>AA.002 ACD Suspend Warning |                                         |               |                         |            |            |              |                                           |
|-----------------------------------------------|-----------------------------------------|---------------|-------------------------|------------|------------|--------------|-------------------------------------------|
| 222 2                                         | <b>~</b> 📋                              | 222 2         |                         | -2         |            |              |                                           |
|                                               |                                         |               |                         | Avaya      |            |              | Take Radio                                |
| 50000                                         | 50005                                   | 50000         | 50001                   | 50002      | 50003      | 50004        | Emergency 0<br>Group CBK 0<br>Indiv CBK 0 |
| 50001                                         | 50006                                   | 50005         | 50006                   | 50007      | 50008      | 50009        | Indiv Calls 0                             |
|                                               |                                         | VTN 1<br>3206 | VTN 2                   | 51001-1    | 51002-2    | EXT 6000     |                                           |
| 50002                                         | 50007                                   | EXT 6001      | OP 1                    | OP 2       |            |              |                                           |
| 50003                                         | 50008                                   | Avaya 3210    | Avaya 3200              | Avaya 3203 | Avaya 3204 | Avaya 3205   |                                           |
| 50004                                         | 50004 50009                             |               |                         |            |            |              |                                           |
|                                               | Active Tele CS1000 3000 3025 3120 Pages |               |                         |            |            |              |                                           |
|                                               | Conn Conn<br>1 2                        | Comb          | H/Set Alert<br>Vol Tone |            | м          | GSM<br>Pager |                                           |
|                                               | Radio                                   | TETRA         | Terminal                | Control    | Telephone  | Redial       | Take Call                                 |

Click on the Main Scrn button highlighted below.

PG; Reviewed: SPOC 10/3/2014 Solution & Interoperability Test Lab Application Notes ©2014 Avaya Inc. All Rights Reserved.

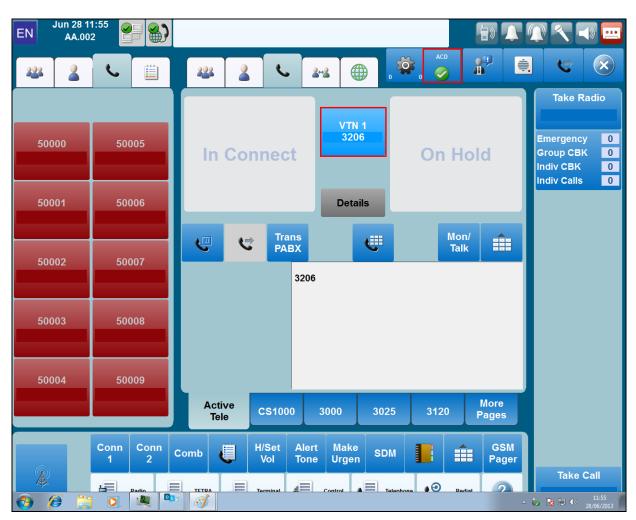

Once the call is taken the following screen appears showing that caller **3206** called.

# 10. Conclusion

These Application Notes describe the configuration steps required for DS3000 from Capita Secure Information Solutions to successfully interoperate with Avaya Aura® Contact Center R6.4 and Avaya Communication Server 1000E R7.6 using a Lineside E1 connection. Please refer to **Section 2.2** for test results and observations.

## 11. Additional References

This section references documentation relevant to these Application Notes. The Avaya product documentation is available at <u>http://support.avaya.com</u> where the following documents can be obtained.

- [1] Software Input Reference Administration Avaya Communication Server 1000, Release 7.6; Document No. NN43001-611\_05.02
- [2] Avaya Aura® Contact Center Administration, Doc # NN44400-610, Issue 04.02 Release 6.4
- [3] Unified Communications Management Common Services Fundamentals Avaya Communication Server 1000, Doc # NN43001-116, 05.08
- [4] Element Manager System Reference –Administration Avaya Communication Server 1000 Doc # NN43001-632, 05.04
- [5] AAOA Installation and Commissioning Guide Release 6.2 NN44400-330 03.02 24 August 2011
- [6] Application Notes for Configuring Capita Secure Information Solutions DS3000 with Avaya Aura® Contact Center R6.3 and Avaya Communication Server 1000E R7.5 using a Lineside E1 Connection

Product documentation for DS3000 can be requested from Capita or may be downloaded from <u>http://www.capitasecureinformationsolutions.co.uk</u>

## Appendix A

Linux Patches on Avaya Communication Server 1000E R7.6

|          | Product Release: 7.65.16.00<br>In system patches: 0 |                             |            |                                                    |  |  |  |  |
|----------|-----------------------------------------------------|-----------------------------|------------|----------------------------------------------------|--|--|--|--|
|          | In System service updates: 26                       |                             |            |                                                    |  |  |  |  |
|          | PATCH# IN SERVICE DATE SPECINS REMOVABLE NAME       |                             |            |                                                    |  |  |  |  |
| 2        | Yes                                                 | 27/08/13 NO                 | YES        | cs1000-dmWeb-7.65.16.21-01.i386.000                |  |  |  |  |
| 3        | Yes                                                 | 28/08/13 NO                 | yes        | cs1000-snmp-7.65.16.00-01.i686.000                 |  |  |  |  |
| 4        | Yes                                                 | 28/08/13 NO                 | YES        | cs1000-nrsm-7.65.16.00-03.i386.000                 |  |  |  |  |
| 5        | Yes                                                 | 28/08/13 NO                 | YES        | cs1000-oam-logging-7.65.16.01-01.i386.000          |  |  |  |  |
| 6        | Yes                                                 | 28/08/13 NO                 | yes        | cs1000-cs1000WebService_6-0-7.65.16.21-00.i386.000 |  |  |  |  |
| 7        | Yes                                                 | 28/08/13 NO                 | YES        | cs1000-sps-7.65.16.21-01.i386.000                  |  |  |  |  |
| 8        | Yes                                                 | 28/08/13 NO                 | YES        | cs1000-pd-7.65.16.21-00.i386.000                   |  |  |  |  |
| 9        | Yes                                                 | 28/08/13 NO                 | YES        | cs1000-shared-carrdtct-7.65.16.21-01.i386.000      |  |  |  |  |
| 10       | Yes                                                 | 28/08/13 NO                 | YES        | cs1000-shared-tpselect-7.65.16.21-01.i386.000      |  |  |  |  |
| 11       | Yes                                                 | 28/08/13 NO                 | YES        | cs1000-emWebLocal_6-0-7.65.16.21-01.i386.000       |  |  |  |  |
| 12       | Yes                                                 | 28/08/13 NO                 | yes        | cs1000-dbcom-7.65.16.21-00.i386.000                |  |  |  |  |
| 13       | Yes                                                 | 28/08/13 NO                 | YES        | cs1000-csmWeb-7.65.16.21-05.i386.000               |  |  |  |  |
| 14       | Yes                                                 | 28/08/13 NO                 | YES        | cs1000-shared-xmsg-7.65.16.21-00.i386.000          |  |  |  |  |
| 15       | Yes                                                 | 28/08/13 NO                 | YES        | cs1000-vtrk-7.65.16.21-29.i386.000                 |  |  |  |  |
| 16       | Yes                                                 | 28/08/13 NO                 | YES        | cs1000-tps-7.65.16.21-05.i386.000                  |  |  |  |  |
| 17       | Yes                                                 | 28/08/13 NO                 | YES        | cs1000-mscAnnc-7.65.16.21-02.i386.001              |  |  |  |  |
| 18       | Yes                                                 | 28/08/13 NO                 | YES        | cs1000-mscAttn-7.65.16.21-04.i386.001              |  |  |  |  |
| 19       | Yes                                                 | 28/08/13 NO                 | YES        | cs1000-mscConf-7.65.16.21-02.i386.001              |  |  |  |  |
| 20       | Yes                                                 | 28/08/13 NO                 | YES        | cs1000-mscMusc-7.65.16.21-02.i386.001              |  |  |  |  |
| 21       | Yes                                                 | 28/08/13 NO                 | YES        | cs1000-mscTone-7.65.16.21-03.i386.001              |  |  |  |  |
| 22       | Yes                                                 | 28/08/13 NO                 | YES        | cs1000-bcc-7.65.16.21-21.i386.000                  |  |  |  |  |
| 23       | Yes                                                 | 28/08/13 NO                 | YES        | cs1000-Jboss-Quantum-7.65.16.21-3.i386.000         |  |  |  |  |
| 24       | Yes<br>Yes                                          | 28/08/13 NO                 | YES        | cs1000-emWeb_6-0-7.65.16.21-06.i386.000            |  |  |  |  |
| 25       | Yes                                                 | 10/12/13 NO<br>10/12/13 YES | yes        | cs1000-cs-7.65.P.100-01.i386.001                   |  |  |  |  |
| 26<br>27 | Yes                                                 | 10/12/13 YES<br>10/12/13 NO | yes<br>YES | cs1000-linuxbase-7.65.16.21-08.i386.000            |  |  |  |  |
|          |                                                     |                             | IE3        | cs1000-patchWeb-7.65.16.21-06.i386.000             |  |  |  |  |
| lhar     | [paul@cs1kpg1 ~]\$                                  |                             |            |                                                    |  |  |  |  |

| LEDGION 4101                             |                        |                      |            |                |          |
|------------------------------------------|------------------------|----------------------|------------|----------------|----------|
| VERSION 4121                             |                        |                      |            |                |          |
| RELEASE 7                                |                        |                      |            |                |          |
| ISSUE 65 P +                             |                        |                      |            |                |          |
| DepList 1: core                          | Issue: 01 (created:    | 2014-06-24           | 04:38:41   | (est))         |          |
|                                          |                        |                      |            |                |          |
| IN-SERVICE PEPS                          |                        |                      |            |                |          |
| PAT# CR #                                | PATCH REF #            | NAME                 | DATE       | FILENAME       | SPECINS  |
| 000 wi01052968                           | ISS1:10F1              | p32540_1             | 18/08/2014 | 4 p32540_1.cpl | NO       |
| 001 wi01045058                           | ISS1:10F1              | p32214_1             | 18/08/2014 | 4 p32214_1.cpl | NO       |
| 002 wi01085855                           | ISS1:10F1              | p32658_1             | 18/08/2014 | 4 p32658 1.cpl | NO       |
| 003 wi01053314                           | ISS1:10F1              | p32555_1             | 18/08/2014 | 4 p32555 1.cpl | NO       |
| 004 wi01060382                           | iss1:1of1              | p32623_1             | 18/08/2014 | 4 p32623 1.cpl | YES      |
| 005 wi01070580                           | ISS1:10F1              | p32380_1             | 18/08/2014 | 4 p32380 1.cpl | NO       |
| 006 wi01101876                           | ISS1:10F1              | p32858_1             | 18/08/2014 | 4 p32858 1.cpl | NO       |
| 007 wi01061481                           | ISS1:10F1              | p32382_1             | 18/08/2014 |                | NO       |
| 008 wi01124074                           | ISS1:10F1              | p32989_1             | 18/08/2014 |                | NO       |
| 009 wi01099300                           | iss1:1of1              | p32704_1             | 18/08/2014 |                | NO       |
| 010 wi01035976                           | ISS1:10F1              | p32173 1             | 18/08/2014 |                | NO       |
| 011 wi01065922                           | ISS1:10F1              | p32516_1             | 18/08/2014 |                | NO       |
| 012 WI01121737                           | ISS1:10F1              | p32939 1             | 21/08/2014 |                | NO       |
| 013 wi01041453                           | ISS1:10F1              | p32587 1             | 18/08/2014 |                | NO       |
| 014 wi01096842                           | ISS1:10F1              | p32731 1             | 18/08/2014 |                | NO       |
| 015 WI0110261                            | ISS1:10F1              | p32758 1             | 18/08/2014 |                | NO       |
| 016 wi01064599                           | iss1:1of1              | p32580 1             | 18/08/2014 |                | NO       |
| 017 wi01098783                           | ISS1:10F1              | p32748 1             | 18/08/2014 |                | NO       |
| 018 wi01072027                           | ISS1:10F1              | p32689 1             | 18/08/2014 |                | NO       |
| 019 wi01059388                           | iss1:10f1              | p32628 1             | 18/08/2014 |                | NO       |
| 020 wi01104410                           | ISS1:10F1              | p32801 1             | 18/08/2014 |                | NO       |
| 021 wi00933195                           | ISS1:10F1              | p32491 1             | 18/08/2014 |                | NO       |
| 021 w10000000000000000000000000000000000 | ISS1:10F1              | p332101              | 21/08/2014 |                | NO       |
| 023 wi01065118                           | ISS1:10F1              | p32397 1             | 18/08/2014 |                | NO       |
| 024 wi01063864                           | ISS1:10F1              | p32410 1             | 18/08/2014 |                | YES      |
| 025 wi01096712                           | ISS1:10F1              | p32708 1             | 18/08/2014 |                | NO       |
| 026 wi01075359                           | ISS1:10F1              | p32671 1             | 18/08/2014 |                | NO       |
| 020 wi010703055<br>027 wi01080753        | ISS1:10F1              | p32518 1             | 18/08/2014 |                | NO       |
| 028 wi01070473                           | ISS1:10F1              | p32413 1             | 18/08/2014 |                | NO       |
| 020 wi01070475<br>029 wi01075355         | ISS1:10F1<br>ISS1:10F1 | p32594 1             | 18/08/2014 |                | NO       |
| 029 wi01075355<br>030 wi01071379         | ISS1:10F1<br>ISS1:10F1 | p32522 1             | 18/08/2014 |                | NO       |
| 030 wi01071379<br>031 wi01070756         | ISS1:10F1<br>ISS1:10F1 | p32444 1             | 18/08/2014 |                | NO       |
| 031 wi01070750<br>032 wi01075353         | ISS1:10F1<br>ISS1:10F1 | p32613 1             |            | 4 p32613 1.cpl | NO       |
| 032 wi01073333<br>033 wi01062607         | ISS1:10F1<br>ISS1:10F1 | p32503 1             | 18/08/2014 |                | NO       |
| 033 wi01002007                           | ISS1:10F1<br>ISS1:10F1 | p32439 1             | 18/08/2014 |                | NO       |
| 034 w101068851<br>035 wi01144354         | ISS1:10F1<br>ISS1:10F1 |                      |            | 4 p32439_1.cpl | NO       |
| 035 wi01144334<br>036 wi01092300         | ISS1:10F1<br>ISS1:10F1 | p32692 1             | 18/08/2014 |                | NO       |
| 038 w101092300<br>037 wi01063263         | ISS1:10F1<br>ISS1:10F1 | p32573 1             | 18/08/2014 |                | NO       |
| 037 w101083283<br>038 wi01087528         | ISS1:10F1<br>ISS1:10F1 | p32700 1             | 18/08/2014 |                | NO       |
| 038 w101087328<br>039 wi01150846         |                        | p33157 1             | 21/08/2014 |                |          |
| 040 wi01039280                           | ISS1:10F1<br>ISS1:10F1 | p32423 1             | 18/08/2014 |                | NO       |
| 040 w101039280<br>041 wi01068669         | ISS1:10F1<br>ISS1:10F1 | p32323_1             | 18/08/2014 |                | NO<br>NO |
| 041 w101068669<br>042 wi01069441         | ISS1:10F1<br>ISS1:10F1 | p32333_1<br>p32097 1 | 18/08/2014 |                |          |
| 042 wi01069441<br>043 wi01058621         | ISS1:10F1<br>ISS1:10F1 | p32097_1<br>p32339_1 | 18/08/2014 |                | NO<br>NO |
| 043 w101038821<br>044 wi01146804         |                        |                      | 21/08/2014 |                |          |
| 044 w101146804<br>045 wi01070465         | ISS1:10F1<br>iss1:1of1 | p33132_1<br>p32562_1 | 18/08/2014 |                | NO       |
| 045 w101070465<br>046 wi01053920         | ISS1:1011<br>ISS1:10F1 | p32302_1<br>p32303_1 | 18/08/2014 |                | NO       |
| 046 w101053920<br>047 wi00897254         | ISS1:10F1<br>ISS1:10F1 |                      | 18/08/2014 |                | NO<br>NO |
| 047 w100897234<br>048 wi01057403         | ISS1:10F1<br>ISS1:10F1 | p31127_1<br>p32591_1 | 18/08/2014 | · _ ·          | NO       |
|                                          |                        |                      |            |                |          |
|                                          | ISS1:10F1              | p32449_1             | 18/08/2014 |                | NO       |
| 050 wi01094305                           | ISS1:10F1              | p32640_1             | 18/08/2014 | 4 p32640_1.cpl | NO       |

Call Server Patches on Avaya Communication Server 1000E R7.6

PG; Reviewed: SPOC 10/3/2014 Solution & Interoperability Test Lab Application Notes ©2014 Avaya Inc. All Rights Reserved.

| 051 | wi01060611 | ISS1:10F1              | p32809_1              | 18/08/2014 | p32809_1.cpl              | NO  |
|-----|------------|------------------------|-----------------------|------------|---------------------------|-----|
| 052 | wi01137694 | ISS1:10F1              | p33081 <sup>-</sup> 1 | 21/08/2014 | p33081 <sup>-</sup> 1.cpl | NO  |
| 053 | wi01060241 | ISS1:10F1              | p32381_1              | 18/08/2014 | p32381 1.cpl              | NO  |
| 054 | wi01034307 | ISS1:10F1              | p32615 1              | 18/08/2014 | p32615 1.cpl              | NO  |
| 055 | wi01052428 | ISS1:10F1              | p32606 1              | 18/08/2014 | p32606 1.cpl              | NO  |
|     |            |                        |                       |            |                           |     |
| 056 | wi00884716 | ISS1:10F1              | p32517_1              | 18/08/2014 | p32517_1.cpl              | NO  |
| 057 | wi01070468 | iss1:1of1              | p32418_1              | 18/08/2014 | p32418_1.cpl              | NO  |
| 058 | wi01091447 | ISS1:10F1              | p32675_1              | 18/08/2014 | p32675_1.cpl              | NO  |
| 059 | wi01156999 | ISS1:10F1              | p33180_1              | 21/08/2014 | p33180 1.cpl              | NO  |
| 060 | wi01132599 | ISS1:10F1              | p33025_1              | 18/08/2014 | p33025 1.cpl              | NO  |
| 061 | wi01065125 | ISS1:10F1              | p32416 1              | 18/08/2014 | p32416 1.cpl              | NO  |
| 062 | wi01056633 | ISS1:10F1              | p32322 1              | 18/08/2014 | p32322 1.cpl              | NO  |
| 063 | wi01030033 | ISS1:10F1              | p32553 1              | 18/08/2014 | p32553 1.cpl              | NO  |
|     |            |                        |                       |            |                           |     |
| 064 | wi01053597 | ISS1:10F1              | p32304_1              | 18/08/2014 | p32304_1.cpl              | NO  |
| 065 | wi01132883 | ISS1:10F1              | p33030_1              | 18/08/2014 | p33030_1.cpl              | NO  |
| 066 | wi01025156 | ISS1:10F1              | p32136_1              | 18/08/2014 | p32136_1.cpl              | NO  |
| 067 | wi01088775 | ISS1:10F1              | p32659_1              | 18/08/2014 | p32659 1.cpl              | NO  |
| 068 | wi01114038 | ISS1:10F1              | p32869 1              | 18/08/2014 | p32869 1.cpl              | NO  |
| 069 | wi01075360 | iss1:1of1              | p32602 1              | 18/08/2014 | p32602 1.cpl              | NO  |
| 070 | wi01053195 | ISS1:1011<br>ISS1:10F1 | p322002_1<br>p32297_1 | 18/08/2014 | p32297 1.cpl              | NO  |
| 070 | wi01043367 | ISS1:10F1              | p32237_1              | 18/08/2014 |                           | NO  |
|     |            |                        |                       |            | p32232_1.cpl              |     |
| 072 | wi01082456 | ISS1:10F1              | p32596_1              | 18/08/2014 | p32596_1.cpl              | NO  |
| 073 | wi01089519 | ISS1:10F1              | p32665_1              | 18/08/2014 | p32665_1.cpl              | NO  |
| 074 | wi01105888 | ISS1:10F1              | p32794_1              | 18/08/2014 | p32794_1.cpl              | NO  |
| 075 | wi01132215 | ISS1:10F1              | p33084 1              | 21/08/2014 | p33084 1.cpl              | NO  |
| 076 | wi01035980 | ISS1:10F1              | p32558_1              | 18/08/2014 | p32558_1.cpl              | NO  |
| 077 | wi01087543 | ISS1:10F1              | p32662 1              | 18/08/2014 | p32662 1.cpl              | NO  |
| 078 | wi01060826 | ISS1:10F1              | p32379 1              | 18/08/2014 | p32379 1.cpl              | NO  |
| 079 | wi01167427 | ISS1:10F1              | p33264 1              | 21/08/2014 | p33264 1.cpl              | NO  |
|     |            |                        |                       |            |                           |     |
| 080 | wi01034961 | ISS1:10F1              | p32144_1              | 18/08/2014 | p32144_1.cpl              | NO  |
| 081 | wi01142525 | ISS1:10F1              | p33096_1              | 21/08/2014 | p33096_1.cpl              | NO  |
| 082 | WI01077073 | ISS1:10F1              | p32534_1              | 18/08/2014 | p32534_1.cpl              | NO  |
| 083 | wi01133985 | ISS1:10F1              | p33049_1              | 18/08/2014 | p33049_1.cpl              | NO  |
| 084 | wi01138714 | ISS2:10F1              | p33065_2              | 21/08/2014 | p33065 2.cpl              | NO  |
| 085 | wi01130836 | ISS1:10F1              | p33008_1              | 18/08/2014 | p33008_1.cpl              | YES |
| 086 | wi01118928 | ISS1:10F1              | p32922 1              | 18/08/2014 | p32922 1.cpl              | NO  |
| 087 | wi01070585 | ISS1:10F1              | p32383 1              | 18/08/2014 | p32383 1.cpl              | NO  |
| 088 | wi01071296 | ISS1:10F1              | p32836 1              | 18/08/2014 | p32836 1.cpl              | NO  |
|     |            |                        | p32674 1              |            |                           | YES |
| 089 | wi01089355 | ISS1:10F1              |                       | 18/08/2014 | p32674_1.cpl              |     |
| 090 | wi01119312 | ISS1:10F1              | p32919_1              | 18/08/2014 | p32919_1.cpl              | NO  |
| 091 | wi01134952 | ISS1:10F1              | p33039_1              | 18/08/2014 | p33039_1.cpl              | NO  |
| 092 | wi01124477 | ISS1:10F1              | p32963_1              | 18/08/2014 | p32963_1.cpl              | NO  |
| 093 | wi01156086 | ISS1:10F1              | p33269_1              | 21/08/2014 | p33269 1.cpl              | NO  |
| 094 | wi01115894 | ISS1:10F1              | p32910_1              | 18/08/2014 | p32910 1.cpl              | NO  |
| 095 | wi01101385 | ISS1:10F1              | p32773 1              | 18/08/2014 | p32773 1.cpl              | YES |
| 096 | wi01115450 | ISS1:10F1              | p32888 1              | 18/08/2014 | p32888 1.cpl              | NO  |
| 090 | wi01075538 |                        | p32469 1              | 18/08/2014 | p32469 1.cpl              | NO  |
|     |            | ISS1:10F1              |                       |            |                           |     |
| 098 | wi01159931 | ISS1:10F1              | p33231_1              | 21/08/2014 | p33231_1.cpl              | YES |
| 099 | wi01126552 | ISS1:10F1              | p32975_1              | 18/08/2014 | p32975_1.cpl              | NO  |
| 100 | wi01144066 | ISS1:10F1              | p33114_1              | 21/08/2014 | p33114_1.cpl              | NO  |
| 101 | wi01129028 | ISS1:10F1              | p33016_1              | 18/08/2014 | p33016_1.cpl              | NO  |
| 102 | wi01099724 | ISS1:10F1              | p32742_1              | 18/08/2014 | p32742 1.cpl              | YES |
| 103 | wi01129098 | ISS1:10F1              | p32951 1              | 18/08/2014 | p32951 1.cpl              | NO  |
| 104 | wi01146254 | ISS1:10F1              | p33127 1              | 21/08/2014 | p33127 1.cpl              | NO  |
| 101 | WI01108562 | ISS1:10F1              | p32832 1              | 18/08/2014 | p32832 1.cpl              | NO  |
|     |            |                        | p32832_1<br>p32848_1  |            |                           |     |
| 106 | wi01094727 | ISS1:10F1              |                       | 18/08/2014 | p32848_1.cpl              | NO  |
| 107 | wi01096967 | ISS1:10F1              | p32735_1              | 18/08/2014 | p32735_1.cpl              | NO  |
| 108 | wi01022598 | ISS1:10F1              | p32066_1              | 18/08/2014 | p32066_1.cpl              | NO  |
| 109 | wi01126454 | ISS1:10F1              | p32973_1              | 18/08/2014 | p32973_1.cpl              | NO  |
| 110 | wi01051200 | ISS1:10F1              | p32290_1              | 18/08/2014 | p32290_1.cpl              | NO  |
| 111 | wi01127640 | ISS1:10F1              | p32992 1              | 18/08/2014 | p32992 1.cpl              | NO  |
| 112 | wi01128512 | ISS1:10F1              | p32997 1              | 18/08/2014 | p32997 1.cpl              | NO  |
|     |            |                        | ÷ —                   |            |                           |     |

PG; Reviewed: SPOC 10/3/2014 Solution & Interoperability Test Lab Application Notes ©2014 Avaya Inc. All Rights Reserved.

| 113 | wi01122174               | ISS1:10F1              | p32936 1              | 18/08/2014 | p32936 1.cpl             | NO  |
|-----|--------------------------|------------------------|-----------------------|------------|--------------------------|-----|
| 114 | wi01097598               | ISS1:10F1              | p32797 <sup>-</sup> 1 | 18/08/2014 | p32797 <sup>1</sup> .cpl | NO  |
| 115 | wi01095462               | ISS1:10F1              | p32723_1              | 18/08/2014 | p32723 1.cpl             | NO  |
| 116 | wi01108828               | ISS1:10F1              | p32831 1              | 18/08/2014 | p32831 1.cpl             | NO  |
| 117 | wi01104473               | ISS1:10F1              | p32818 1              | 18/08/2014 | p32818 1.cpl             | NO  |
|     |                          |                        | - <u> </u>            |            |                          |     |
| 118 | wi01079444               | ISS1:10F1              | p32564_1              | 18/08/2014 | p32564_1.cpl             | NO  |
| 119 | wi01109251               | ISS1:10F1              | p32827_1              | 18/08/2014 | p32827_1.cpl             | NO  |
| 120 | wi01092443               | ISS1:10F1              | p32676_1              | 18/08/2014 | p32676_1.cpl             | NO  |
| 121 | wi01099292               | ISS1:10F1              | p32886_1              | 18/08/2014 | p32886_1.cpl             | NO  |
| 122 | wi01104867               | ISS1:10F1              | p32828_1              | 18/08/2014 | p32828_1.cpl             | NO  |
| 123 | wi01080963               | ISS1:10F1              | p32626 1              | 18/08/2014 | p32626 1.cpl             | YES |
| 124 | wi01065115               | ISS1:10F1              | p32523_1              | 18/08/2014 | p32523 1.cpl             | NO  |
| 125 | wi01081510               | ISS1:10F1              | p32582_1              | 18/08/2014 | p32582 1.cpl             | NO  |
| 126 | wi01110593               | ISS1:10F1              | p32849 1              | 18/08/2014 | p32849 1.cpl             | NO  |
| 127 | wi01099606               | iss1:1of1              | p32713 1              | 18/08/2014 | p32713 1.cpl             | NO  |
| 127 | wi01123389               | ISS1:1011<br>ISS1:10F1 | p33045 1              | 18/08/2014 | p33045 1.cpl             | NO  |
|     |                          |                        |                       |            |                          |     |
| 129 | wi01072062               | ISS1:10F1              | p32776_1              | 18/08/2014 | p32776_1.cpl             | NO  |
| 130 | wi01136194               | ISS:10F1               | p33051_1              | 21/08/2014 | p33051_1.cpl             | NO  |
| 131 | wi01045144               | ISS1:10F1              | p33202_1              | 21/08/2014 | p33202_1.cpl             | NO  |
| 132 | wi01128596               | ISS1:10F1              | p33000_1              | 18/08/2014 | p33000_1.cpl             | NO  |
| 133 | wi01090535               | ISS1:10F1              | p32519_1              | 18/08/2014 | p32519_1.cpl             | NO  |
| 134 | wi01127447               | ISS1:10F1              | p32990_1              | 18/08/2014 | p32990 1.cpl             | NO  |
| 135 | wi01132244               | ISS1:10F1              | p33041 1              | 18/08/2014 | p33041 1.cpl             | NO  |
| 136 | wi01097786               | ISS1:10F1              | p33086 1              | 21/08/2014 | p33086 1.cpl             | NO  |
| 137 | wi01097788               | ISS1:10F1<br>ISS1:10F1 | p32496 1              | 18/08/2014 | p32496 1.cpl             | NO  |
| 138 | wi01093118               | ISS1:10F1<br>ISS1:10F1 | p32865 1              | 18/08/2014 | p32865 1.cpl             | YES |
|     |                          |                        |                       |            |                          |     |
| 139 | wi01098433               | ISS1:10F1              | p32736_1              | 18/08/2014 | p32736_1.cpl             | NO  |
| 140 | wi01115807               | ISS1:10F1              | p32895_1              | 18/08/2014 | p32895_1.cpl             | YES |
| 141 | wi01159009               | ISS1:10F1              | p33098_1              | 21/08/2014 | p33098_1.cpl             | YES |
| 142 | wi01136429               | ISS1:10F1              | p33037_1              | 21/08/2014 | p33037_1.cpl             | NO  |
| 143 | wi01119086               | ISS1:10F1              | p32917_1              | 18/08/2014 | p32917_1.cpl             | NO  |
| 144 | wi01132204               | ISS1:10F1              | p32501 1              | 18/08/2014 | p32501 1.cpl             | NO  |
| 145 | wi01058378               | ISS1:10F1              | p32344_1              | 18/08/2014 | p32344 <sup>1</sup> .cpl | NO  |
| 146 | wi01088797               | ISS1:10F1              | p32844_1              | 18/08/2014 | p32844 1.cpl             | NO  |
| 147 | wi00937672               | ISS1:10F1              | p31276 1              | 18/08/2014 | p31276 1.cpl             | NO  |
| 148 | wi01098905               | ISS1:10F1              | p32556 1              | 18/08/2014 | p32556 1.cpl             | NO  |
| 149 | wi01120705               | ISS1:10F1              | p32930 1              | 18/08/2014 | p32930 1.cpl             | NO  |
| 150 | wi01120406               | ISS1:10F1              | p32956_1              | 18/08/2014 | p32956 1.cpl             | NO  |
| 151 | wi01083896               | ISS1:10F1              | p32930_1<br>p32937_1  | 18/08/2014 | p32937 1.cpl             | NO  |
| 151 | wi01033898               |                        |                       |            |                          |     |
|     |                          | ISS1:10F1              | p33017_1              | 18/08/2014 | p33017_1.cpl             | NO  |
| 153 | wi01113374               | ISS1:10F1              | p32874_1              | 18/08/2014 | p32874_1.cpl             | NO  |
| 154 | wi01145002               | ISS1:10F1              | p33186_1              | 21/08/2014 | p33186_1.cpl             | NO  |
| 155 | wi01104627               | ISS1:10F1              | p32819_1              | 18/08/2014 | p32819_1.cpl             | NO  |
| 156 | wi01137003               | ISS1:10F1              | p33053_1              | 18/08/2014 | p33053_1.cpl             | NO  |
| 157 | wi01093071               | ISS1:10F1              | p32701_1              | 18/08/2014 | p32701_1.cpl             | NO  |
| 158 | wi01068751               | ISS1:10F1              | p32445_1              | 18/08/2014 | p32445 1.cpl             | NO  |
| 159 | wi01134602               | ISS1:10F1              | p32398_1              | 18/08/2014 | p32398 1.cpl             | NO  |
| 160 | wi01102093               | ISS1:10F1              | p32760 1              | 18/08/2014 | p32760 1.cpl             | NO  |
| 161 | wi01101969               | ISS1:10F1              | p32726 1              | 18/08/2014 | p32726 1.cpl             | NO  |
| 162 | wi01133106               | ISS1:10F1<br>ISS1:10F1 | p32720_1<br>p33032 1  | 18/08/2014 | p33032 1.cpl             | NO  |
|     |                          |                        | ±                     |            |                          |     |
| 163 | wi01070279               | ISS1:10F1              | p32262_1              | 18/08/2014 | p32262_1.cpl             | NO  |
| 164 | wi01107601               | ISS1:10F1              | p32970_1              | 18/08/2014 | p32970_1.cpl             | NO  |
| 165 | wi01088915               | ISS1:10F1              | p32638_1              | 18/08/2014 | p32638_1.cpl             | NO  |
| 166 | wi01130348               | ISS1:10F1              | p33014_1              | 18/08/2014 | p33014_1.cpl             | NO  |
| 167 | wi01077639               | ISS1:10F1              | p32883_1              | 18/08/2014 | p32883_1.cpl             | NO  |
| 168 | wi01125238               | ISS1:10F1              | p32971_1              | 18/08/2014 | p32971_1.cpl             | NO  |
| 169 | wi01000087               | ISS1:10F1              | p32014_1              | 18/08/2014 | p32014 1.cpl             | NO  |
| 170 | wi01119100               | ISS1:10F1              | p32925_1              | 18/08/2014 | p32925 1.cpl             | NO  |
| 171 | wi01132902               | ISS1:10F1              | p33028 1              | 18/08/2014 | p33028 1.cpl             | NO  |
| 172 | wi01053950               | ISS1:10F1              | p32654 1              | 18/08/2014 | p32654 1.cpl             | YES |
| 173 | wi01082824               | ISS1:10F1              | p32467 1              | 18/08/2014 | p32467 1.cpl             | NO  |
| 174 | wi01002024<br>wi01109345 | ISS1:10F1<br>ISS1:10F1 | p32830 1              | 18/08/2014 | p32830 1.cpl             | NO  |
| 1/4 | WI01109040               | 1001.1011              | P22020_1              | 10/00/2014 | P22020_1.Cb1             | 740 |

PG; Reviewed: SPOC 10/3/2014 Solution & Interoperability Test Lab Application Notes ©2014 Avaya Inc. All Rights Reserved.

| 175 | wi01073725 | ISS1:10F1              | p32552_1             | 18/08/2014 | p32552_1.cpl             | NO  |
|-----|------------|------------------------|----------------------|------------|--------------------------|-----|
| 176 | wi01149017 | ISS1:10F1              | p33145_1             | 21/08/2014 | p33145_1.cpl             | NO  |
| 177 | wi01099810 | ISS1:10F1              | p32796_1             | 18/08/2014 | p32796 1.cpl             | NO  |
| 178 | wi01134354 | ISS1:10F1              | p33031 1             | 18/08/2014 | p33031 1.cpl             | NO  |
| 179 | wi01127527 | ISS1:10F1              | p32988 1             | 18/08/2014 | p32988 1.cpl             | YES |
| 180 | wi01095255 | ISS1:10F1              | p33027 1             | 18/08/2014 | p33027 1.cpl             | NO  |
| 181 | wi01035255 | ISS1:10F1<br>ISS1:10F1 | p31107 1             | 18/08/2014 |                          | NO  |
|     |            |                        |                      |            | p31107_1.cpl             |     |
| 182 | wi01102475 | ISS1:10F1              | p32782_1             | 18/08/2014 | p32782_1.cpl             | YES |
| 183 | wi01120458 | ISS1:10F1              | p32929_1             | 18/08/2014 | p32929_1.cpl             | NO  |
| 184 | wi01118320 | ISS1:10F1              | p32753_1             | 18/08/2014 | p32753_1.cpl             | NO  |
| 185 | wi01133960 | ISS1:10F1              | p33034_1             | 18/08/2014 | p33034_1.cpl             | NO  |
| 186 | wi01075540 | ISS1:10F1              | p32492_1             | 18/08/2014 | p32492_1.cpl             | NO  |
| 187 | wi01112655 | ISS1:10F1              | p32870_1             | 18/08/2014 | p32870 1.cpl             | NO  |
| 188 | wi01106658 | ISS1:10F1              | p32812_1             | 18/08/2014 | p32812 <sup>1</sup> .cpl | NO  |
| 189 | wi01021522 | ISS1:10F1              | p32863_1             | 18/08/2014 | p32863 1.cpl             | NO  |
| 190 | wi01089807 | ISS1:10F1              | p32957 1             | 18/08/2014 | p32957 1.cpl             | NO  |
| 191 | wi01083036 | ISS1:10F1              | p32571 1             | 18/08/2014 | p32571 1.cpl             | NO  |
|     | wi01102091 |                        |                      |            |                          |     |
| 192 |            | ISS1:10F1              | p32744_1             | 18/08/2014 | p32744_1.cpl             | YES |
| 193 | wi01149384 | ISS1:10F1              | p33147_1             | 21/08/2014 | p33147_1.cpl             | NO  |
| 194 | wi01119863 | ISS1:10F1              | p32923_1             | 18/08/2014 | p32923_1.cpl             | NO  |
| 195 | wi01071996 | ISS1:10F1              | p32461_1             | 18/08/2014 | p32461_1.cpl             | NO  |
| 196 | wi01094832 | iss1:1of1              | p32718_1             | 18/08/2014 | p32718_1.cpl             | NO  |
| 197 | wi01115369 | ISS1:10F1              | p32889_1             | 18/08/2014 | p32889_1.cpl             | NO  |
| 198 | wi01137737 | ISS1:10F1              | p33055_1             | 18/08/2014 | p33055_1.cpl             | NO  |
| 199 | wi01163826 | ISS1:10F1              | p33229 1             | 21/08/2014 | p33229 1.cpl             | NO  |
| 200 | wi01065248 | ISS1:10F1              | p32412_1             | 18/08/2014 | p32412 1.cpl             | NO  |
| 201 | wi01132222 | ISS1:10F1              | p33023 1             | 18/08/2014 | p33023 1.cpl             | NO  |
| 202 | wi01127874 | ISS1:10F1              | p25747_1             | 18/08/2014 | p25747_1.cpl             | NO  |
| 203 | wi01118819 | ISS1:10F1              | p32954 1             | 18/08/2014 | p32954 1.cpl             | NO  |
| 204 | wi01096907 | ISS1:10F1              | p32733 1             | 18/08/2014 | p32733 1.cpl             | NO  |
| 205 | wi01111194 | ISS1:10F1              | p32821 1             | 18/08/2014 | p32821 1.cpl             | NO  |
| 205 | wi01113712 | ISS1:10F1              | p32877 1             | 18/08/2014 | p32877 1.cpl             | NO  |
| 200 | wi01100508 | ISS1:10F1<br>ISS1:10F1 | p32761 1             | 18/08/2014 | p32761 1.cpl             | NO  |
| 208 | wi01096910 | ISS1:10F1<br>ISS1:10F1 | p32701_1<br>p32734_1 | 18/08/2014 |                          | NO  |
|     |            |                        |                      |            | p32734_1.cpl             |     |
| 209 | wi01071659 | ISS1:10F1              | p32589_1             | 18/08/2014 | p32589_1.cpl             | NO  |
| 210 | wi01075149 | ISS1:10F1              | p32475_1             | 18/08/2014 | p32475_1.cpl             | NO  |
| 211 | wi01144609 | ISS1:10F1              | p33119_1             | 21/08/2014 | p33119_1.cpl             | NO  |
| 212 | wi01068922 | ISS1:10F1              | p32454_1             | 18/08/2014 | p32454_1.cpl             | NO  |
| 213 | wi01166065 | ISS1:10F1              | p33241_1             | 21/08/2014 | p33241_1.cpl             | NO  |
| 214 | wi01102296 | ISS1:10F1              | p32780_1             | 18/08/2014 | p32780_1.cpl             | NO  |
| 215 | wi01076948 | ISS1:10F1              | p32526_1             | 18/08/2014 | p32526_1.cpl             | YES |
| 216 | wi01088055 | ISS1:10F1              | p32607_1             | 18/08/2014 | p32607_1.cpl             | NO  |
| 217 | wi01114695 | ISS1:10F1              | p32885_1             | 18/08/2014 | p32885 1.cpl             | NO  |
| 218 | wi01146766 | ISS1:10F1              | p33131 1             | 21/08/2014 | p33131 1.cpl             | NO  |
| 219 | wi01150596 | ISS1:10F1              | p33154 1             | 21/08/2014 | p33154 1.cpl             | NO  |
| 220 | wi01139981 | ISS1:10F1              | p33083 1             | 21/08/2014 | p33083 1.cpl             | NO  |
| 221 | wi01163362 | ISS1:10F1              | p33224 1             | 21/08/2014 | p33224 1.cpl             | YES |
| 221 | wi01134211 | ISS1:10F1              | p33077 1             | 21/08/2014 | p33077 1.cpl             | NO  |
| 223 | wi01153104 | ISS1:10F1<br>ISS1:10F1 | p33174 1             | 21/08/2014 | p33174 1.cpl             | NO  |
|     |            |                        |                      |            | p33185 1.cpl             |     |
| 224 | wi01153896 | ISS1:10F1              | p33185_1             | 21/08/2014 |                          | NO  |
| 225 | wi01150083 | ISS1:10F1              | p33152_1             | 21/08/2014 | p33152_1.cpl             | NO  |
| 226 | wi01151870 | ISS1:10F1              | p33162_1             | 21/08/2014 | p33162_1.cpl             | YES |
| 227 | wi01096718 | ISS1:10F1              | p33138_1             | 21/08/2014 | p33138_1.cpl             | YES |
| 228 | wi01136640 | ISS1:10F1              | p33052_1             | 21/08/2014 | p33052_1.cpl             | NO  |
| 229 | wi01164281 | ISS1:10F1              | p33232_1             | 21/08/2014 | p33232_1.cpl             | NO  |
| 230 | wi01165461 | ISS1:10F1              | p33237_1             | 21/08/2014 | p33237_1.cpl             | NO  |
| 231 | wi01171467 | ISS1:10F1              | p33270_1             | 21/08/2014 | p33270_1.cpl             | NO  |
| 232 | wi01142100 | ISS1:10F1              | p33090_1             | 21/08/2014 | p33090 1.cpl             | NO  |
| 233 | wi01170424 | ISS1:10F1              | p33260_1             | 21/08/2014 | p33260_1.cpl             | NO  |
| 234 | wi01142792 | ISS1:10F1              | p33099 1             | 21/08/2014 | p33099 1.cpl             | NO  |
| 235 | wi01155909 | ISS1:10F1              | p33192 1             | 21/08/2014 | p33192 1.cpl             | NO  |
| 236 | wi01119736 | ISS1:10F1              | p33094 1             | 21/08/2014 | p33094 1.cpl             | NO  |
| 200 |            |                        | P00001_1             | 11,00,2014 | Peece Tropt              |     |

PG; Reviewed: SPOC 10/3/2014 Solution & Interoperability Test Lab Application Notes ©2014 Avaya Inc. All Rights Reserved.

| 007  | .01100007     | 7001 1001         | 22012 1               | 01/00/0014 | 22012 1 1                | 110 |
|------|---------------|-------------------|-----------------------|------------|--------------------------|-----|
| 237  | wi01160967    | ISS1:10F1         | p33213_1              | 21/08/2014 |                          | NO  |
| 238  | wi01165870    | ISS1:10F1         | p33238_1              | 21/08/2014 | p33238_1.cpl             | NO  |
| 239  | WI11032038    | ISS1:10F1         | p33022_1              | 21/08/2014 | p33022_1.cpl             | NO  |
| 240  | wi01138136    | ISS1:10F1         | p33191_1              | 21/08/2014 | p33191_1.cpl             | NO  |
| 241  | wi01163521    | ISS1:10F1         | p33226_1              | 21/08/2014 | p33226_1.cpl             | NO  |
| 242  | wi01152195    | ISS1:10F1         | p33163_1              | 21/08/2014 | p33163_1.cpl             | YES |
| 243  | wi01068011    | ISS1:10F1         | p33182_1              | 21/08/2014 | p33182_1.cpl             | NO  |
| 244  | wi01147091    | ISS1:10F1         | p33137_1              | 21/08/2014 | p33137_1.cpl             | NO  |
| 245  | wi01151898    | ISS1:10F1         | p33175_1              | 21/08/2014 | p33175_1.cpl             | NO  |
| 246  | wi01147983    | ISS1:10F1         | p33141_1              | 21/08/2014 | p33141_1.cpl             | NO  |
| 247  | wi01163048    | ISS1:10F1         | p33223 1              | 21/08/2014 | p33223 1.cpl             | YES |
| 248  | wi01165881    | ISS1:10F1         | p33239_1              | 21/08/2014 | p33239 1.cpl             | NO  |
| 249  | wi01134799    | ISS1:10F1         | p33069_1              | 21/08/2014 | p33069_1.cpl             | NO  |
| 250  | wi01146543    | ISS1:10F1         | p33097_1              | 21/08/2014 | p33097 1.cpl             | NO  |
| 251  | wi01150802    | ISS1:10F1         | p33156_1              | 21/08/2014 | p33156 1.cpl             | NO  |
| 252  | wi01154253    | ISS1:10F1         | p33206_1              | 21/08/2014 | p33206 1.cpl             | NO  |
| 253  | wi01143987    | ISS1:10F1         | p33134 <sup>-</sup> 1 | 21/08/2014 | p33134 <sup>1</sup> .cpl | NO  |
| 254  | WI01154952    | ISS1:10F1         | p33184_1              | 21/08/2014 | p33184 1.cpl             | NO  |
| 255  | wi01157590    | ISS1:10F1         | p33252_1              | 21/08/2014 | p33252 1.cpl             | NO  |
| 256  | wi01146289    | ISS1:10F1         | p33146_1              | 21/08/2014 | p33146 1.cpl             | NO  |
| 257  | wi01153039    | ISS1:10F1         | p17588_1              | 21/08/2014 | p17588 1.cpl             | NO  |
| 258  | wi01153844    | ISS1:10F1         | p33172_1              | 21/08/2014 | p33172 1.cpl             | NO  |
| 259  | wi01135146    | ISS1:10F1         | p33033 1              | 21/08/2014 | p33033 1.cpl             | NO  |
| 260  | wi01146705    | ISS1:10F1         | p33129_1              | 21/08/2014 |                          | NO  |
| 261  | wi01154485    | ISS1:10F1         | p33194 1              | 21/08/2014 | p33194 1.cpl             | NO  |
| MDP> | LAST SUCCESSF | UL MDP REFRESH :2 |                       |            |                          |     |
|      |               | ZIP FILE DOWNLOA  |                       |            |                          |     |
|      |               |                   |                       |            | ()                       |     |

#### **Appendix B**

Avaya Communication Server 1000E R7.6 Lineside E1 Channel.

>ld 20 TN 004 0 10 00 VIRTUAL TYPE 500 CDEN 4D CUST 0 ERL 00000 WRLS NO DN 3100 0 MARP ANIE O AST YES IAPG 1 HUNT TGAR 0 LDN NO NCOS 0 SGRP 0 RNPG 0 XLST SCI 0 SCPW SFLT NO CAC CIS 3 CAC MFC 0 CLS UNR DIP FBD XFA WTA THFD FND HTD ONS LPR XRD AGRD CWD SWD MWD RMMD SMWD LPD XHD SLKD CCSD LND TVD CFTD SFD MRD C6A CNID CLBD AUTU ICDD CDMD LLCN EHTD MCTD GPUD DPUD CFXA ARHD OVDD AGTA CLTD LDTD ASCD SDND MBXD CPFA CPTA UDI RCC HBTD IRGD DDGA NAMA MIND NRWD NRCD NROD SPKD CRD PRSD MCRD EXRO SHL SMSD ABDD CFHD DNAA DNDY DNO3 CWND USMD USRD CCBD BNRD OCBD RTDD RBDD RBHD FAXD CNUD CNAD PGND FTTU FDSD NOVD CDMR PRED MCDD T87D SBMD PKCH MPTD ELCD PLEV 02 PUID UPWD SPID NONE PRI 01 AACD YES AACS YES ACQ AS: TN, AST-DN, AST-POSID ASID 17 SFNB 1 2 3 4 5 6 7 8 9 10 11 12 13 15 16 17 18 19 21 22 23 24 25 26 28 29 31 33 34 35 36 37 38 SFRB 1 2 15 32 33 34 35 36 37 38 39 39 USFB 1 2 3 4 5 6 7 9 10 11 12 13 14 15 CALB 0 1 3 4 5 6 8 9 10 11 12 FCTB MLWU LANG 0 FTR ACD 1650 113100 AGN FTR OSP 1 FTR ISP 255 DATE 12 AUG 2014

| >1d 23<br>ACD000                                            |                              |                      |
|-------------------------------------------------------------|------------------------------|----------------------|
| MEM AVAIL: (U/P): 36303288<br>DISK SPACE NEEDED: 115 KBYTES |                              | 129447 TOT: 44879869 |
| ACD DNS AVAIL:                                              | 1986 USED:                   | 14 TOT: 2000         |
| REQ prt<br>TYPE cdn                                         |                              |                      |
| CUST 0<br>CDN 6100                                          |                              |                      |
| TYPE CDN                                                    |                              |                      |
| CUST 0<br>CDN 6100                                          |                              |                      |
| FRRT<br>SRRT                                                |                              |                      |
| FROA NO                                                     |                              |                      |
| UUI NO<br>MURT                                              |                              |                      |
| CDSQ NO<br>DFDN 1650                                        |                              |                      |
| NAME NO<br>CMB NO                                           |                              |                      |
| CEIL 2047<br>CLRO NO                                        |                              |                      |
| OVFL NO                                                     |                              |                      |
| TDNS NO<br>AACQ YES                                         |                              |                      |
| ASID 17<br>SFNB 17 18 19 33 34 35 3                         |                              |                      |
|                                                             | LO 11 12 13 14<br>9 10 11 12 | 15                   |
| CNTL YES<br>VSID                                            |                              |                      |
| HSID<br>CWTH 1                                              |                              |                      |
| BYTH O                                                      |                              |                      |
| OVTH 2047                                                   |                              |                      |
| MEM AVAIL: (U/P): 36303288<br>DISK SPACE NEEDED: 115 KBYTES |                              | 129447 TOT: 44879869 |
| ACD DNS AVAIL:<br>REQ                                       | 1986 USED:                   | 14 TOT: 2000         |
|                                                             |                              |                      |

Avaya Communication Server 1000E R7.6 Control Directory Number.

#### ©2014 Avaya Inc. All Rights Reserved.

Avaya and the Avaya Logo are trademarks of Avaya Inc. All trademarks identified by ® and <sup>TM</sup> are registered trademarks or trademarks, respectively, of Avaya Inc. All other trademarks are the property of their respective owners. The information provided in these Application Notes is subject to change without notice. The configurations, technical data, and recommendations provided in these Application Notes are believed to be accurate and dependable, but are presented without express or implied warranty. Users are responsible for their application of any products specified in these Application Notes.

Please e-mail any questions or comments pertaining to these Application Notes along with the full title name and filename, located in the lower right corner, directly to the Avaya DevConnect Program at <u>devconnect@avaya.com</u>.